### Введение в систему ЕТЕХ

Учебная практика

мехмат, III курс, кафедра ИВЭ

Тема №1 в  $\blacksquare$ 

# Список литературы

<span id="page-1-0"></span>Тема №1 в  $\blacksquare$ 

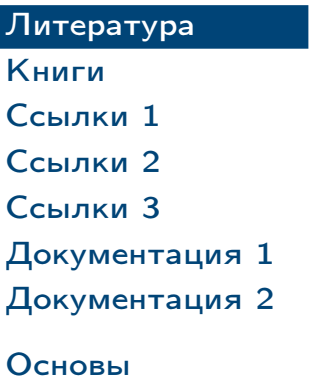

[Использование](#page-29-0)

### Книги по ТEX и LATEX

#### [Литература](#page-1-0)

[Книги](#page-2-0) [Ссылки 1](#page-3-0) [Ссылки 2](#page-4-0) [Ссылки 3](#page-5-0) [Документация 1](#page-6-0) [Документация 2](#page-7-0)

[Основы](#page-8-0)

[Использование](#page-29-0)

### Основная

- 1. Жуков М. Ю., Ширяева Е. В. LATEX 2 $\varepsilon$ : искусство набора и вёрстки текстов с формулами. — Ростов н/Д : Изд-во ЮФУ, 2009. — 192 с.
- 2. Котельников И. А., Чеботаев П. З. L<sup>A</sup>TEX по-русски. 3-е издание, перераб. и. доп. — Новосибирск : Сибирский хронограф, 2004. — 496 с.
- 3. Львовский С. М. Набор и вёрстка в системе LATEX. 3-е издание, испр. и. доп. — М. : МЦНМО, 2003. — 448 с.

4. *Кнут Д. Э.* Все про Т<sub>Е</sub>Х / пер. с англ. — М. : Издательский дом "Вильямс", 2003. — 560 с.

<span id="page-2-0"></span>Тема №1 в  $\blacksquare$ 

#### Дополнительная

<span id="page-3-0"></span>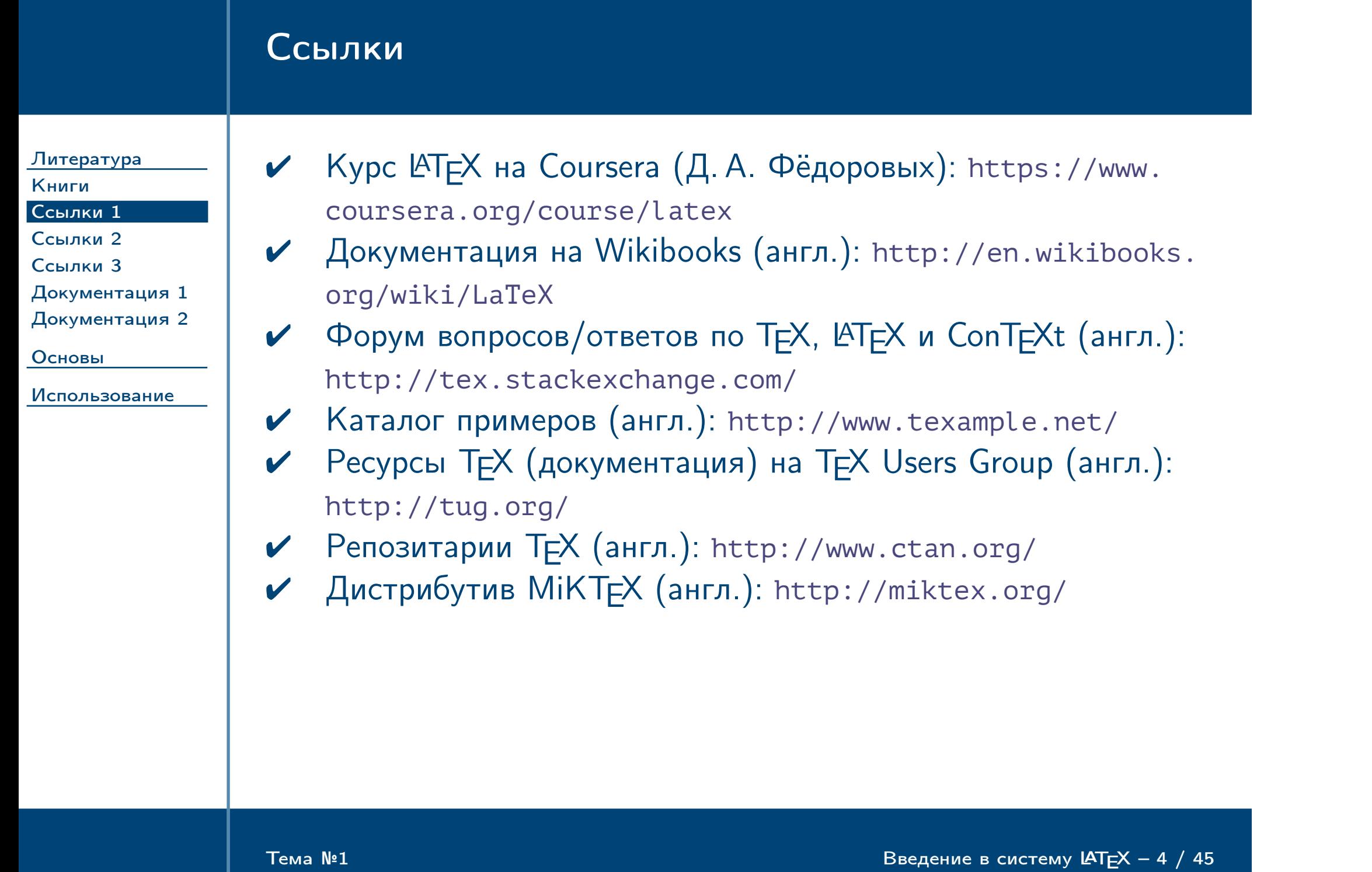

# Ссылки (продолжение)

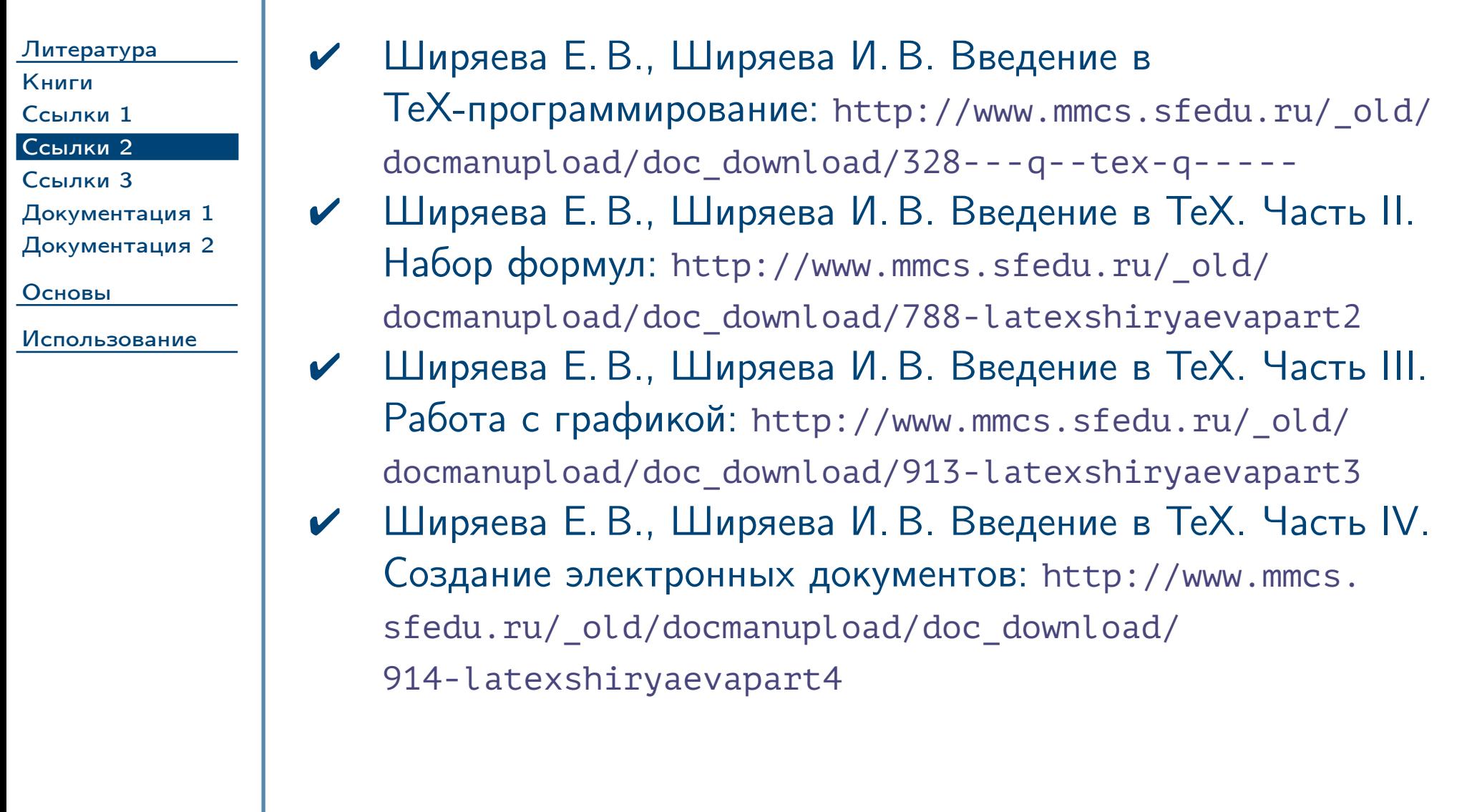

<span id="page-4-0"></span> $\frac{1}{2}$  Введение в систему LAT<sub>E</sub>X – 5 / 45

<span id="page-5-0"></span>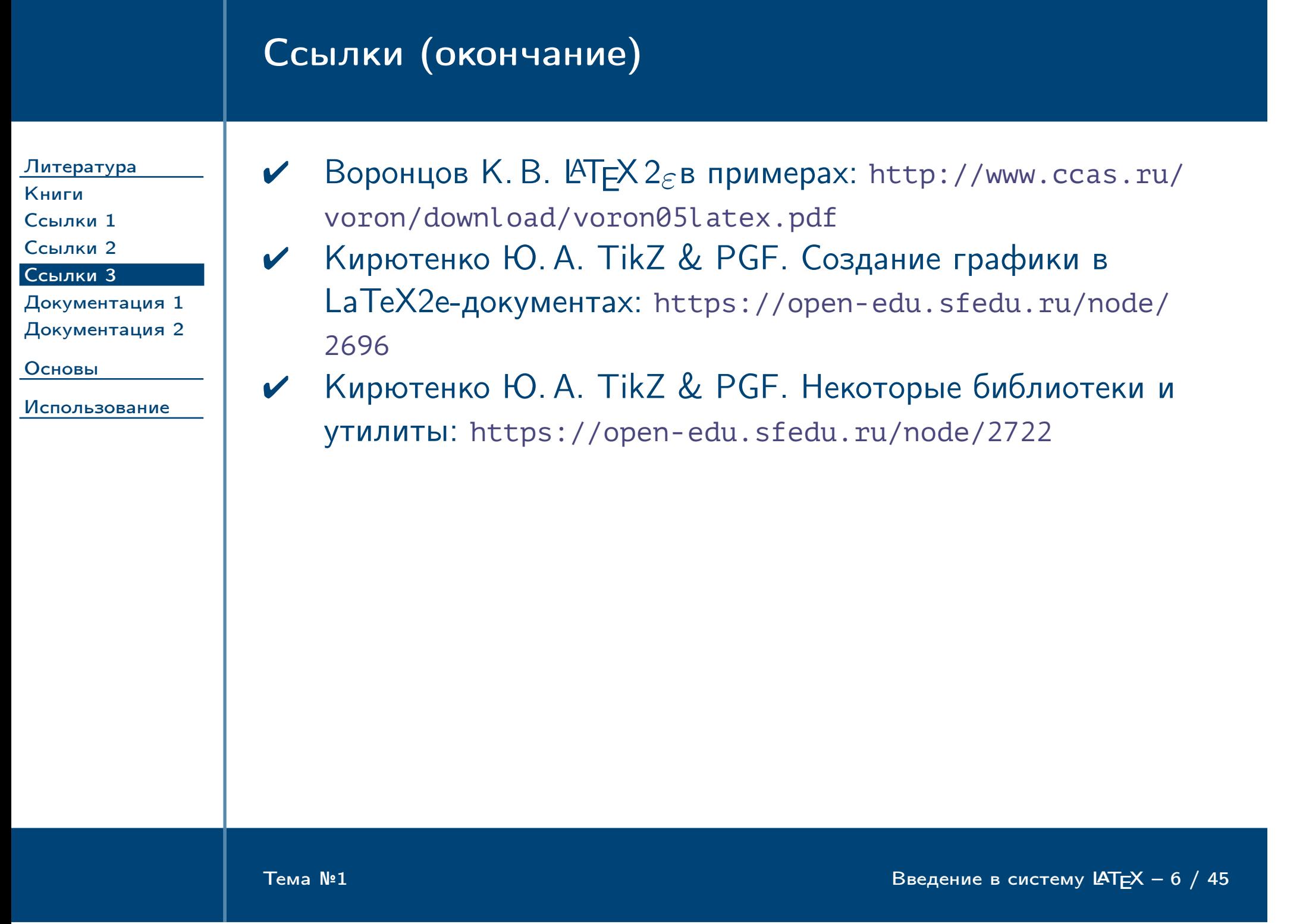

## Документация, входящая в состав дистрибутива T<sub>E</sub>X

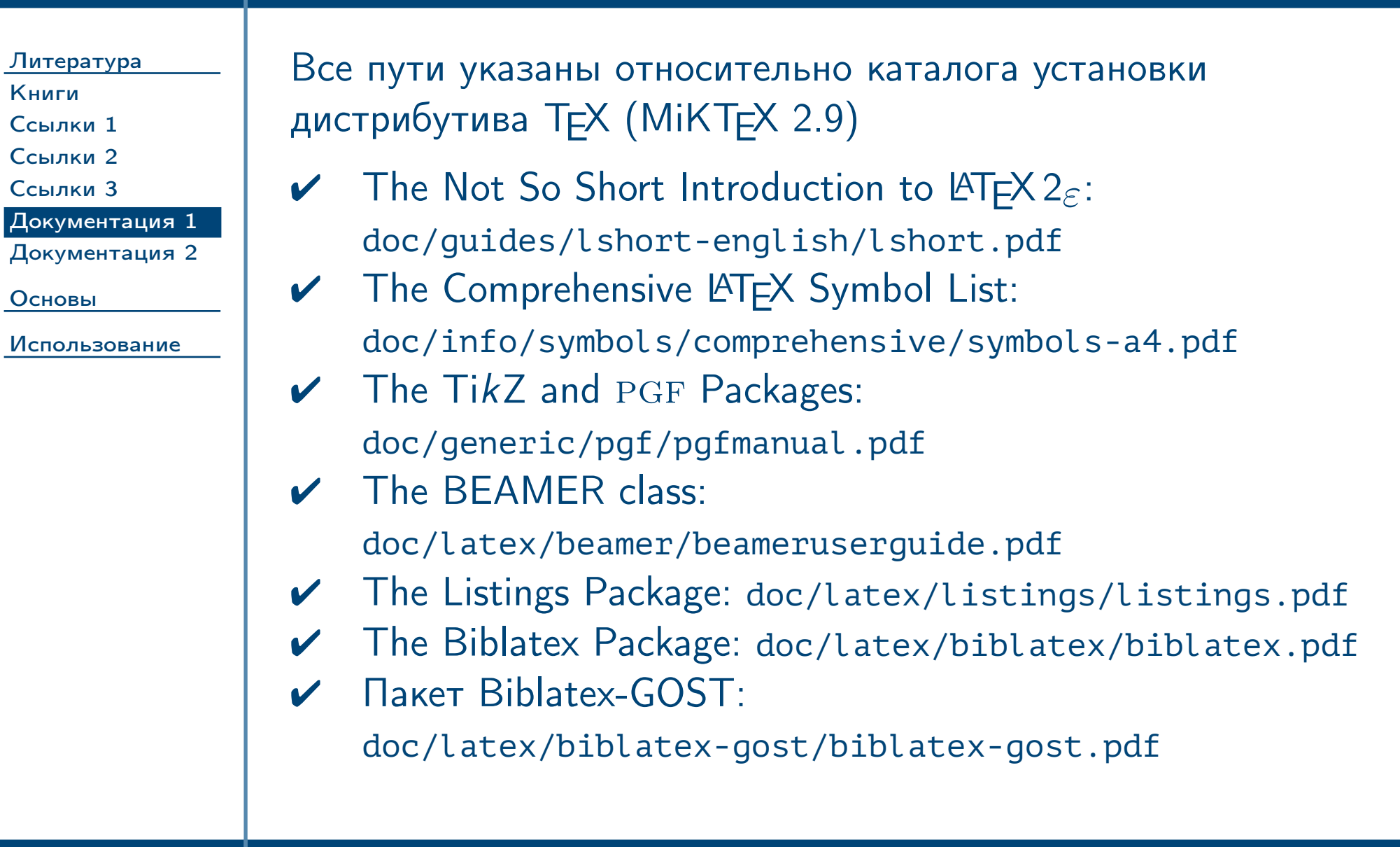

<span id="page-6-0"></span>Тема №1 в  $\blacksquare$ 

<span id="page-7-0"></span>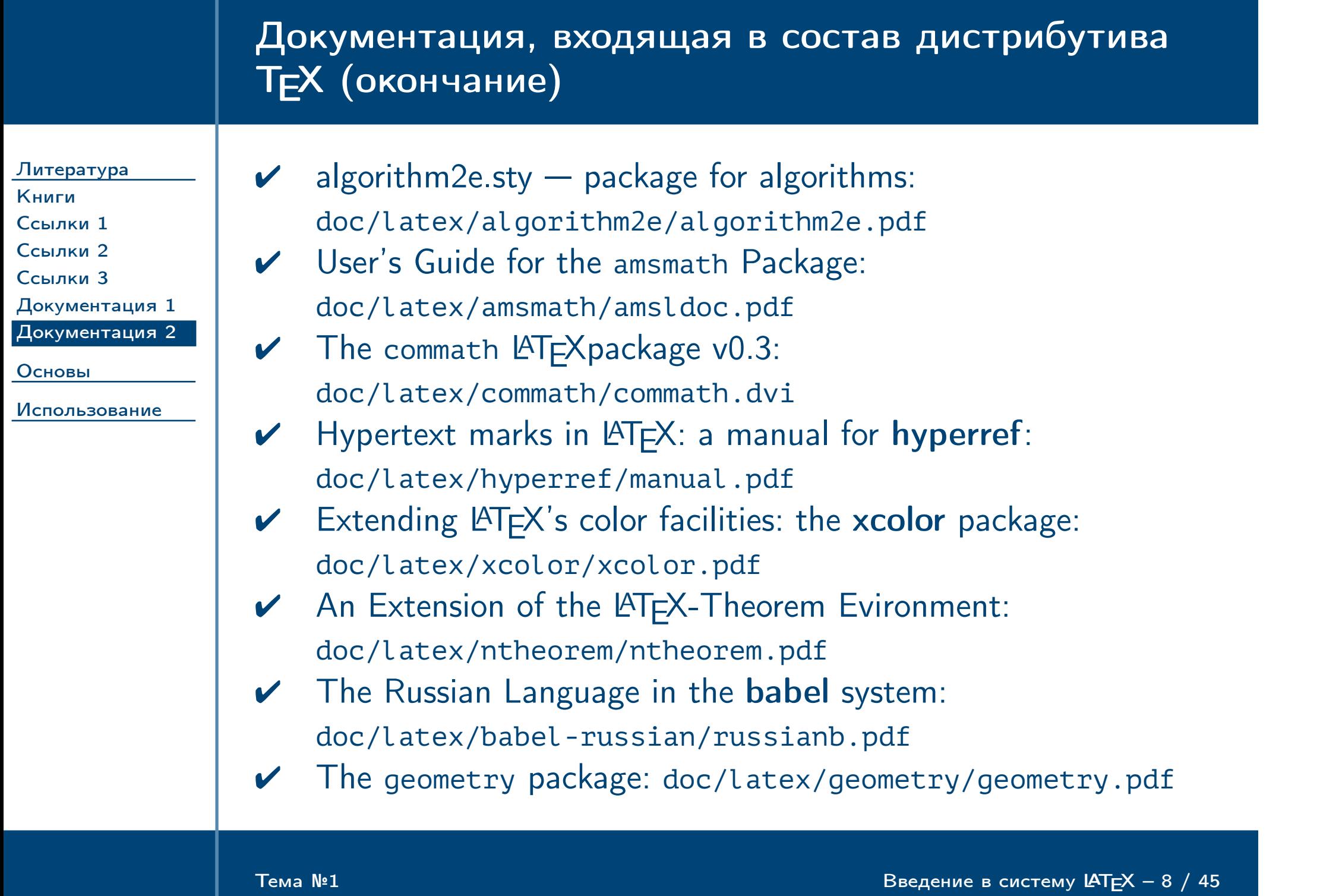

# Основные определения

<span id="page-8-0"></span> $\frac{1}{2}$ Тема №1 в систему Ц $\frac{1}{2}$ Бведение в систему Ц $\frac{1}{2}$ Бведение в систему Ц $\frac{1}{2}$ Бведение в систему Ц $\frac{1}{2}$ Бведение в систему Ц $\frac{1}{2}$ Бведение в систему Ц $\frac{1}{2}$ Бведение в систему Ц $\frac{1}{2}$ Бведение

#### [Литература](#page-1-0)

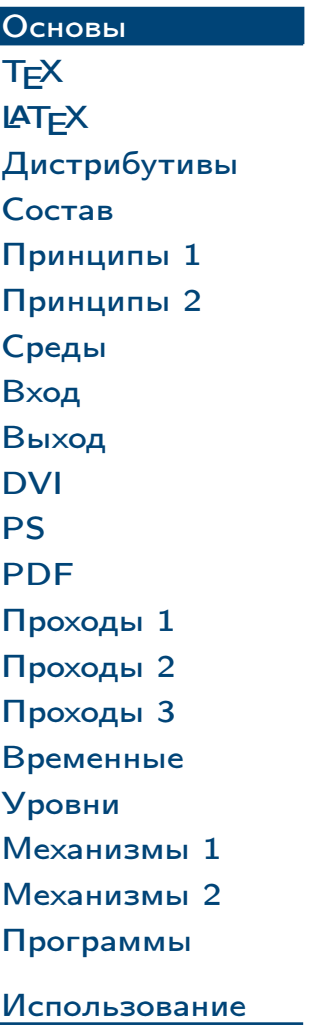

# **T<sub>E</sub>X**

#### [Литература](#page-1-0) [Основы](#page-8-0) T<sub>E</sub>X **LAT<sub>E</sub>X** [Дистрибутивы](#page-11-0) [Состав](#page-12-0) [Принципы 1](#page-13-0) [Принципы 2](#page-14-0) [Среды](#page-15-0) [Вход](#page-16-0) [Выход](#page-17-0) [DVI](#page-18-0) [PS](#page-19-0) [PDF](#page-20-0) [Проходы 1](#page-21-0) [Проходы 2](#page-22-0) [Проходы 3](#page-23-0) [Временные](#page-24-0) [Уровни](#page-25-0) [Механизмы 1](#page-26-0) [Механизмы 2](#page-27-0) [Программы](#page-28-0) [Использование](#page-29-0) TEX: (читается: «тех») — система профессиональной вёрстки, ориентированная на научные издания, также низкоуровнвый язык разметки текста. Основные особенности: ✔ Автор: Дональд Э. Кнут. ✔ Год первого выпуска: 1978. ✔ Совершенные алгоритмы расстановки переносов в словах, подбора расстояний между словами и абзацами и т. д. ✔ Удобство набора математических формул. ✔ Встроенный язык макросов, позволяющий создавать расширения. ✔ Результат должен выглядеть одинаково на любых системах.

<span id="page-9-0"></span>Тема №1 Введение в систему  $\blacktriangle$   $\blacktriangle$ 

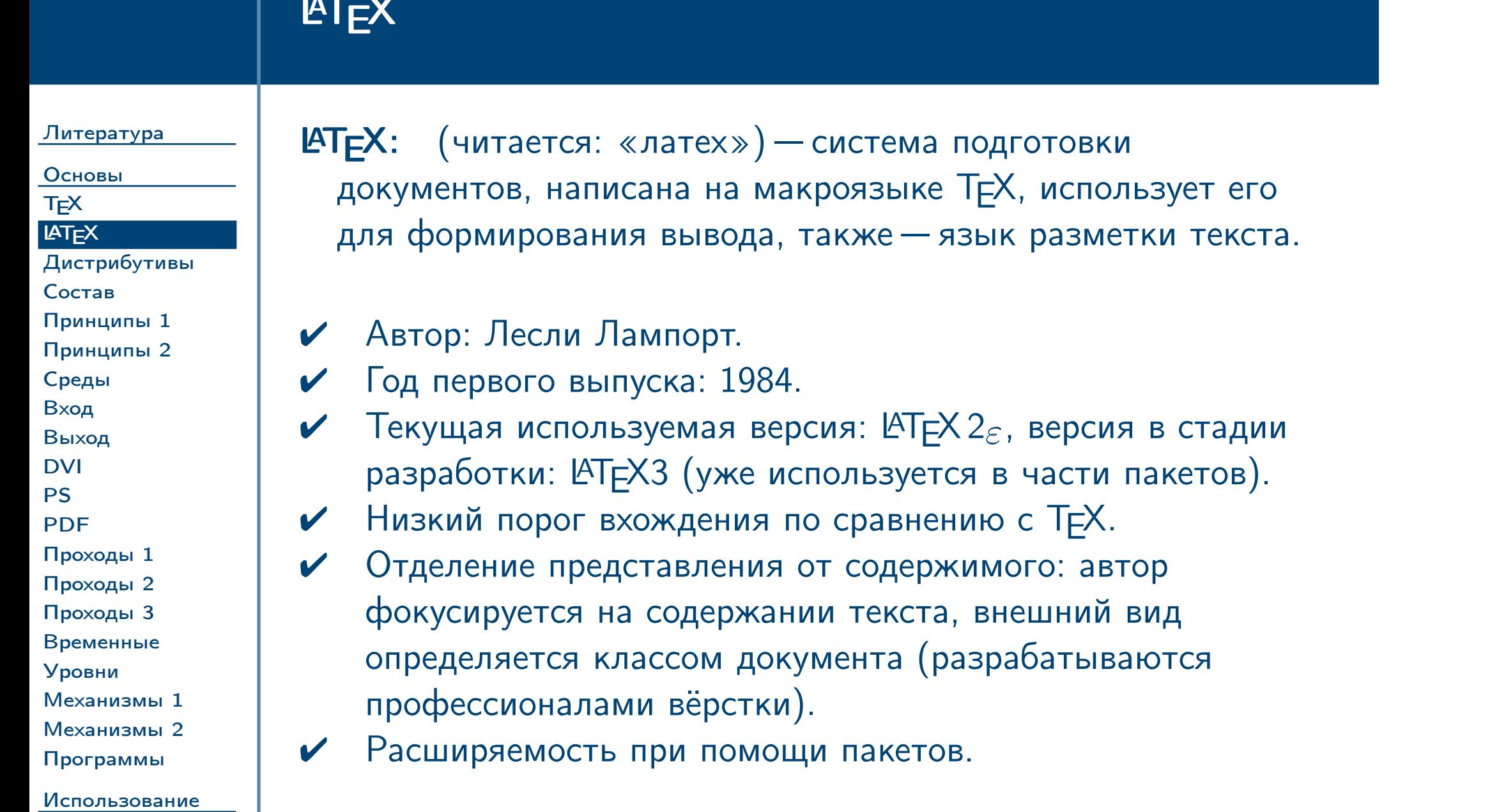

<span id="page-10-0"></span>Тема №1

Введение в систему  $\textsf{L}\textsf{t}=\textsf{L}\textsf{t}$  / 45

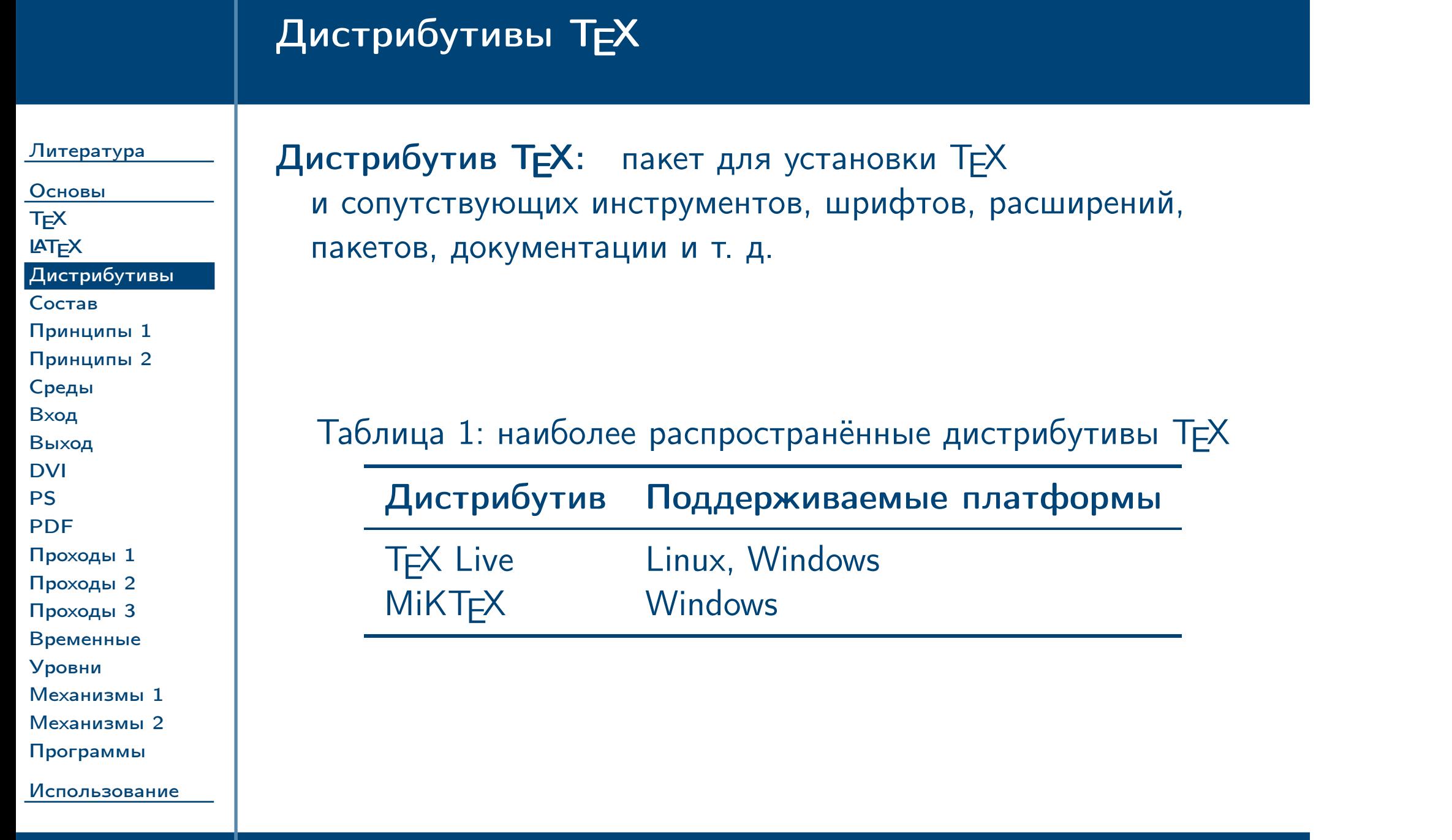

<span id="page-11-0"></span> $\frac{1}{2}$ Тема №1 в систему LATEX – 12 / 45

### Состав дистрибутива ТЕХ

[Литература](#page-1-0) [Основы](#page-8-0) [TEX](#page-9-0) **LAT<sub>E</sub>X** [Дистрибутивы](#page-11-0) [Состав](#page-12-0) [Принципы 1](#page-13-0) [Принципы 2](#page-14-0) [Среды](#page-15-0) [Вход](#page-16-0) [Выход](#page-17-0) [DVI](#page-18-0) [PS](#page-19-0) [PDF](#page-20-0) [Проходы 1](#page-21-0) [Проходы 2](#page-22-0) [Проходы 3](#page-23-0) [Временные](#page-24-0) [Уровни](#page-25-0) [Механизмы 1](#page-26-0)

[Механизмы 2](#page-27-0) [Программы](#page-28-0)

Тема №1 Введение в систему  $\blacktriangle$   $\blacktriangle$ 

<span id="page-12-0"></span>[Использование](#page-29-0)

Таблица 2: основные инструменты, входящие в дистрибутивы

MakeIndex Создаёт предметные указатели.

Инструмент Описание Т<sub>Е</sub>Х Исходная система без расширений.<br>ETEX Макропакет ETEX. **LATEX** Макропакет LATEX.<br>BIBTEX Создаёт библиогр: Создаёт библиографические списки в соответствии с различными стандартами. METAFONT Интерпретатор языка описания шрифтов, создаёт растровые шрифты. MetaPost Интерпретатор языка METAFONT, создаёт векторные шрифты. Также используется для создания векторной графики.

### Принципы работы системы ТЕХ

<span id="page-13-0"></span>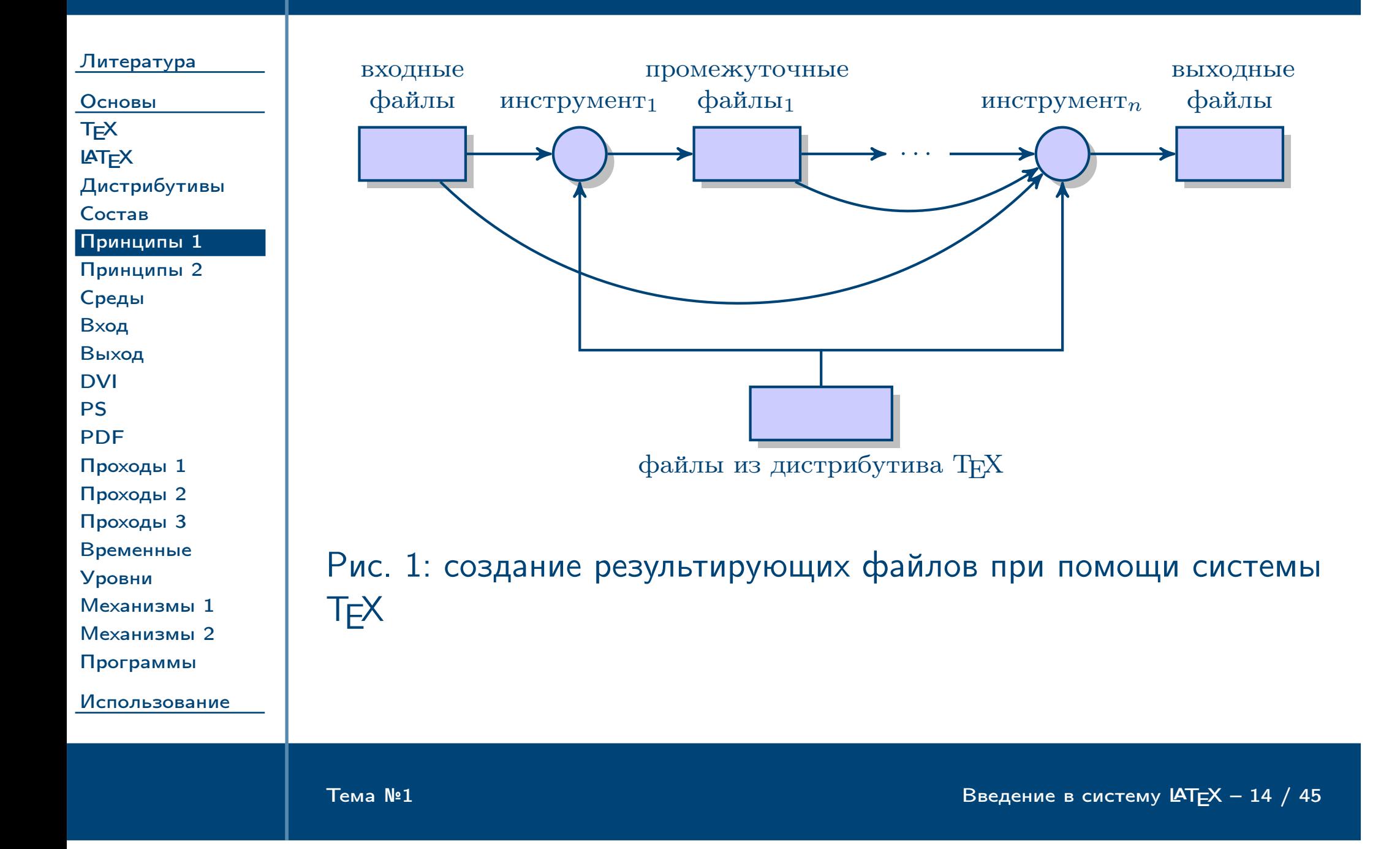

# Принципы работы системы ТЕХ (окончание)

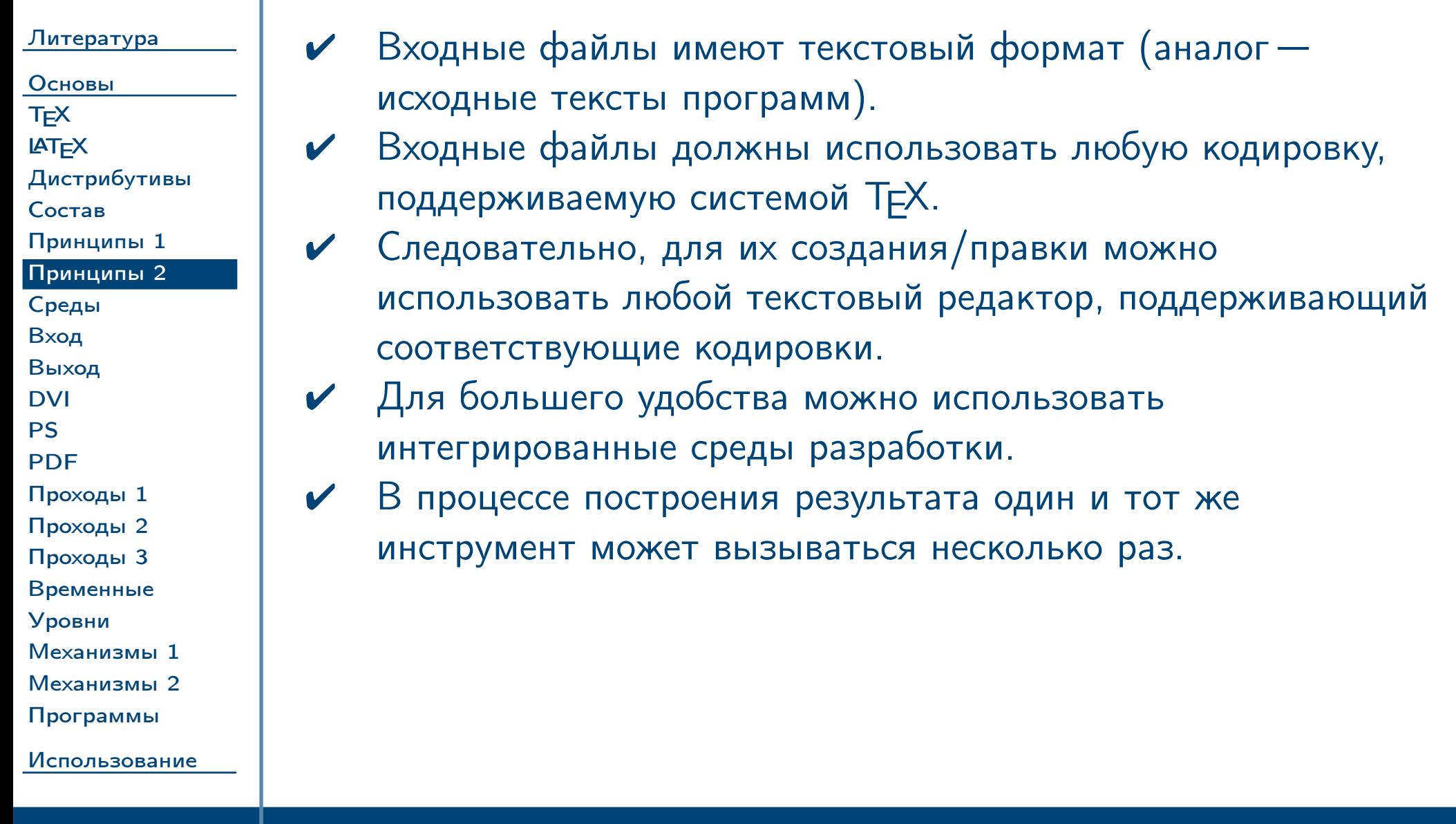

<span id="page-14-0"></span> $T$ ема №1

Введение в систему  $\text{LTEX} - 15 / 45$ 

<span id="page-15-0"></span>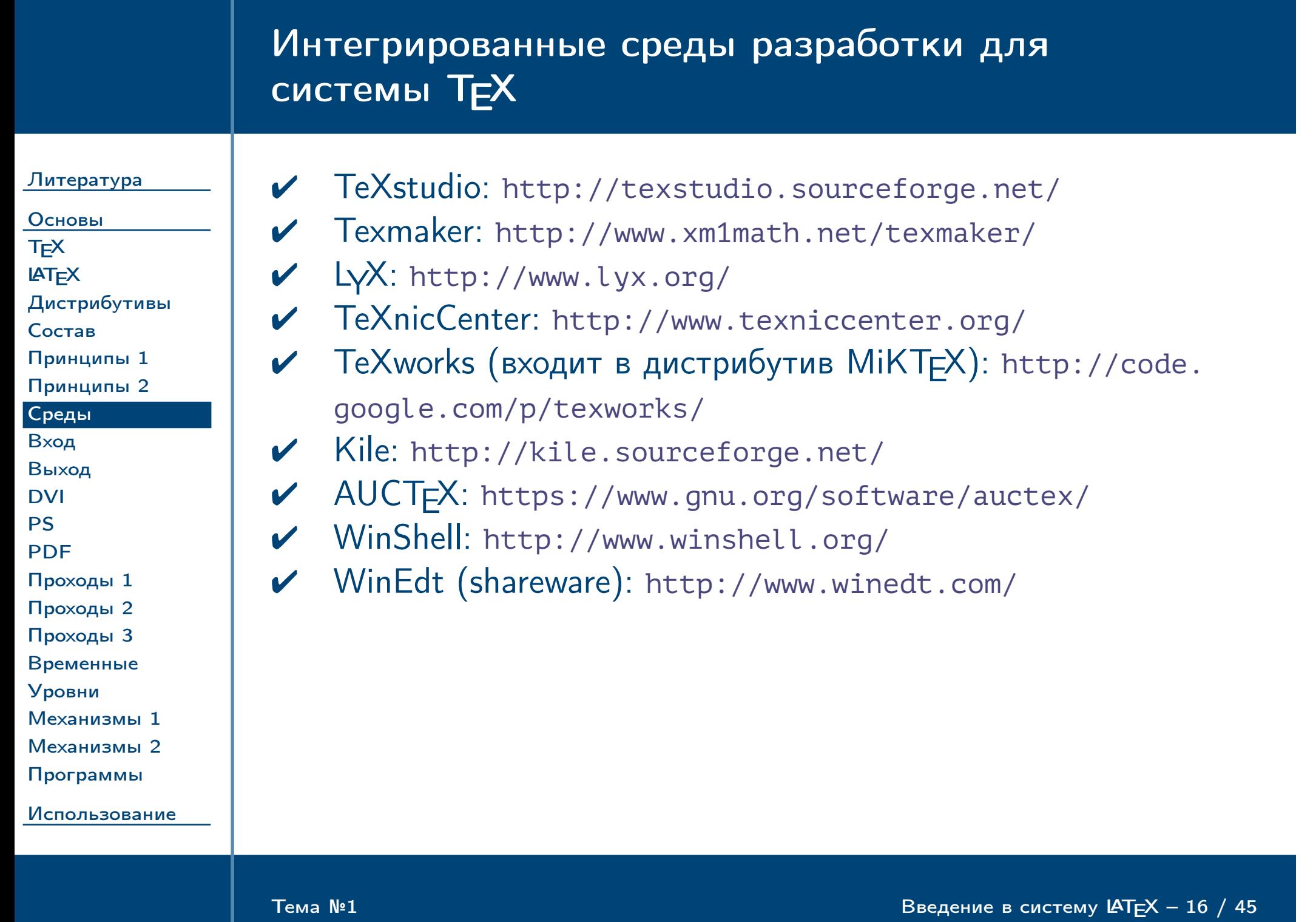

<span id="page-16-0"></span>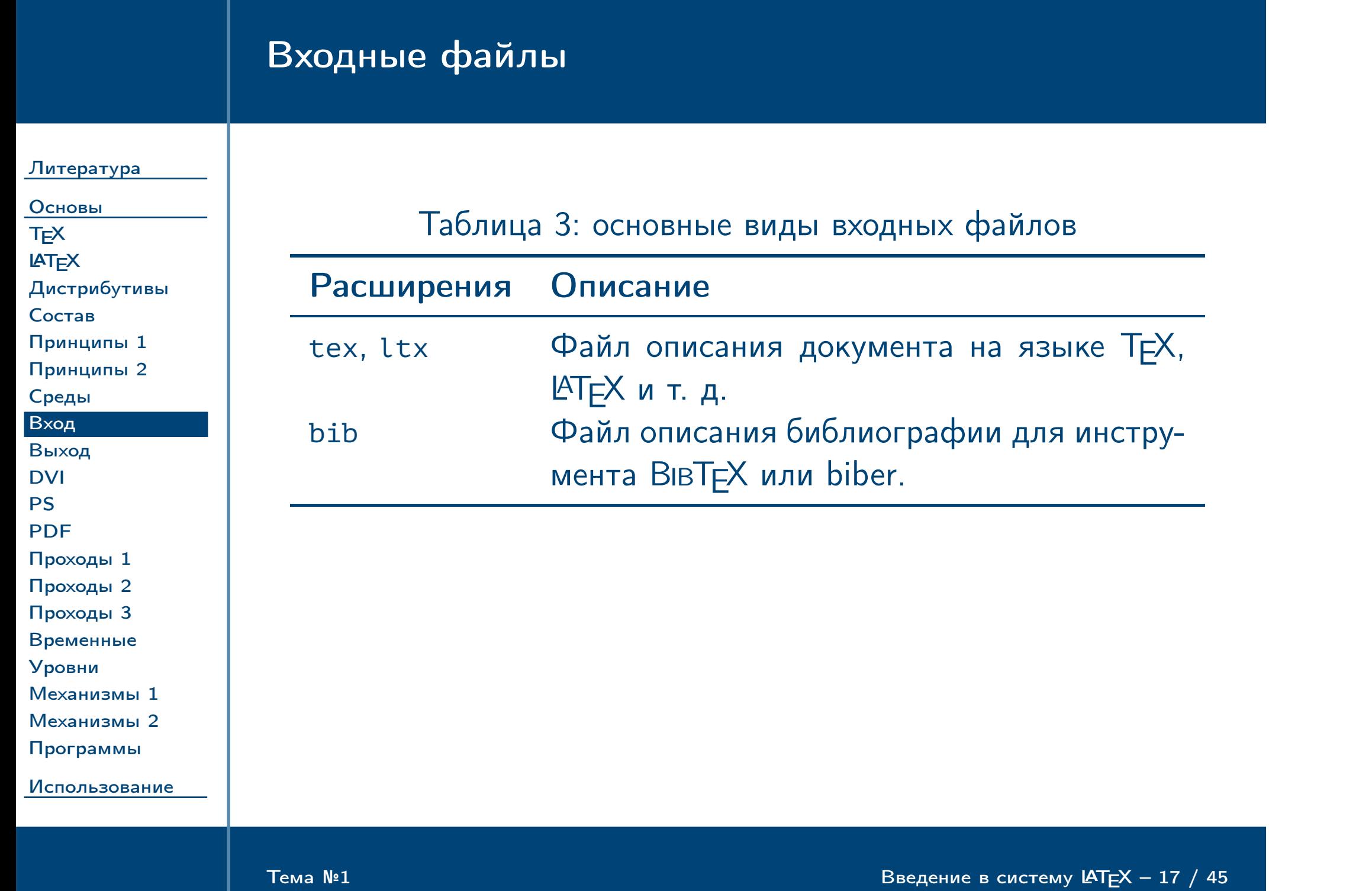

## Выходные файлы

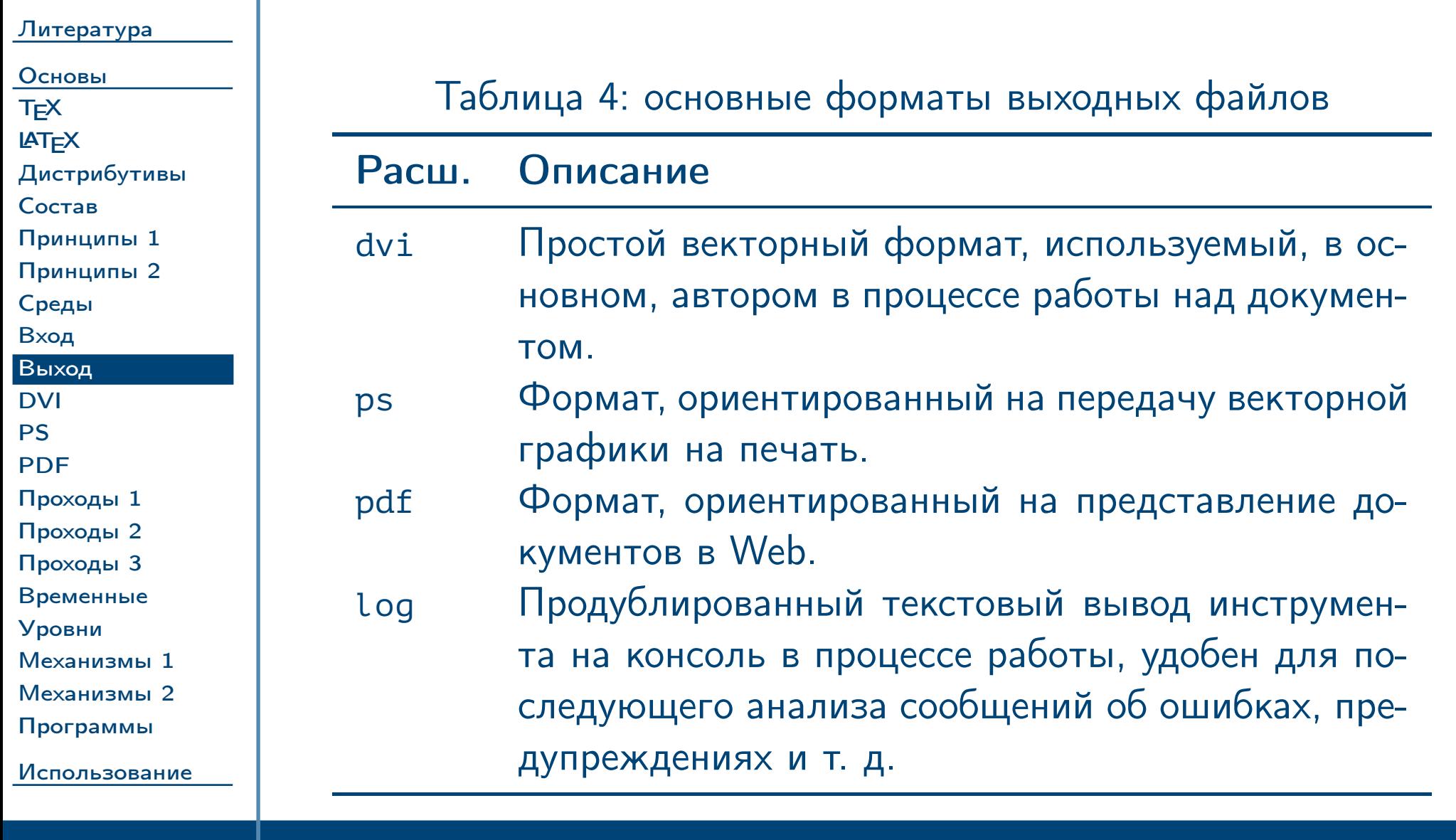

<span id="page-17-0"></span> $T$ ема №1

Введение в систему  $\textsf{IATEX} - 18$  / 45

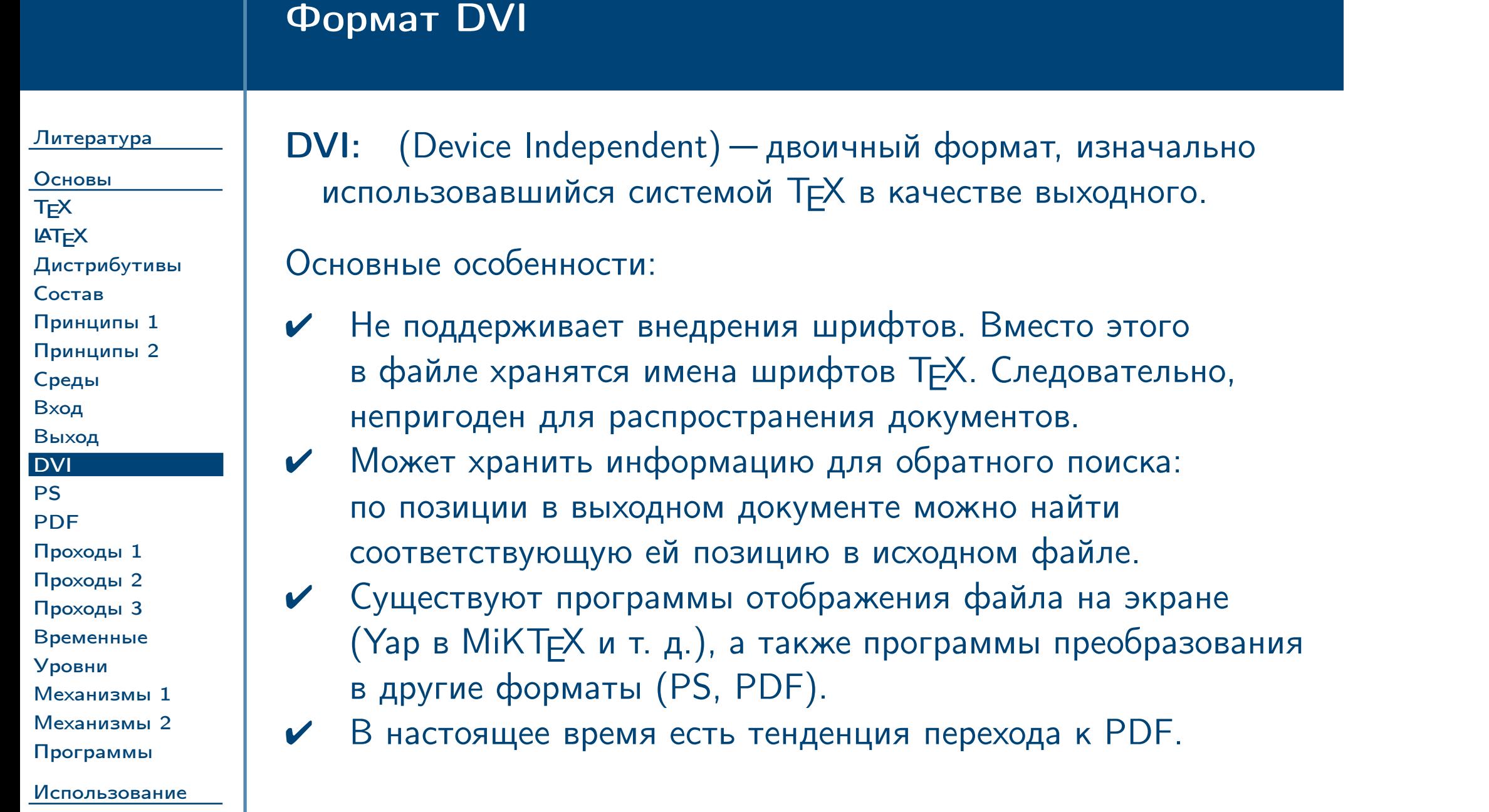

<span id="page-18-0"></span>Тема №1

Введение в систему  $\textsf{L}\textsf{h}=\textsf{L}\times -19$  / 45

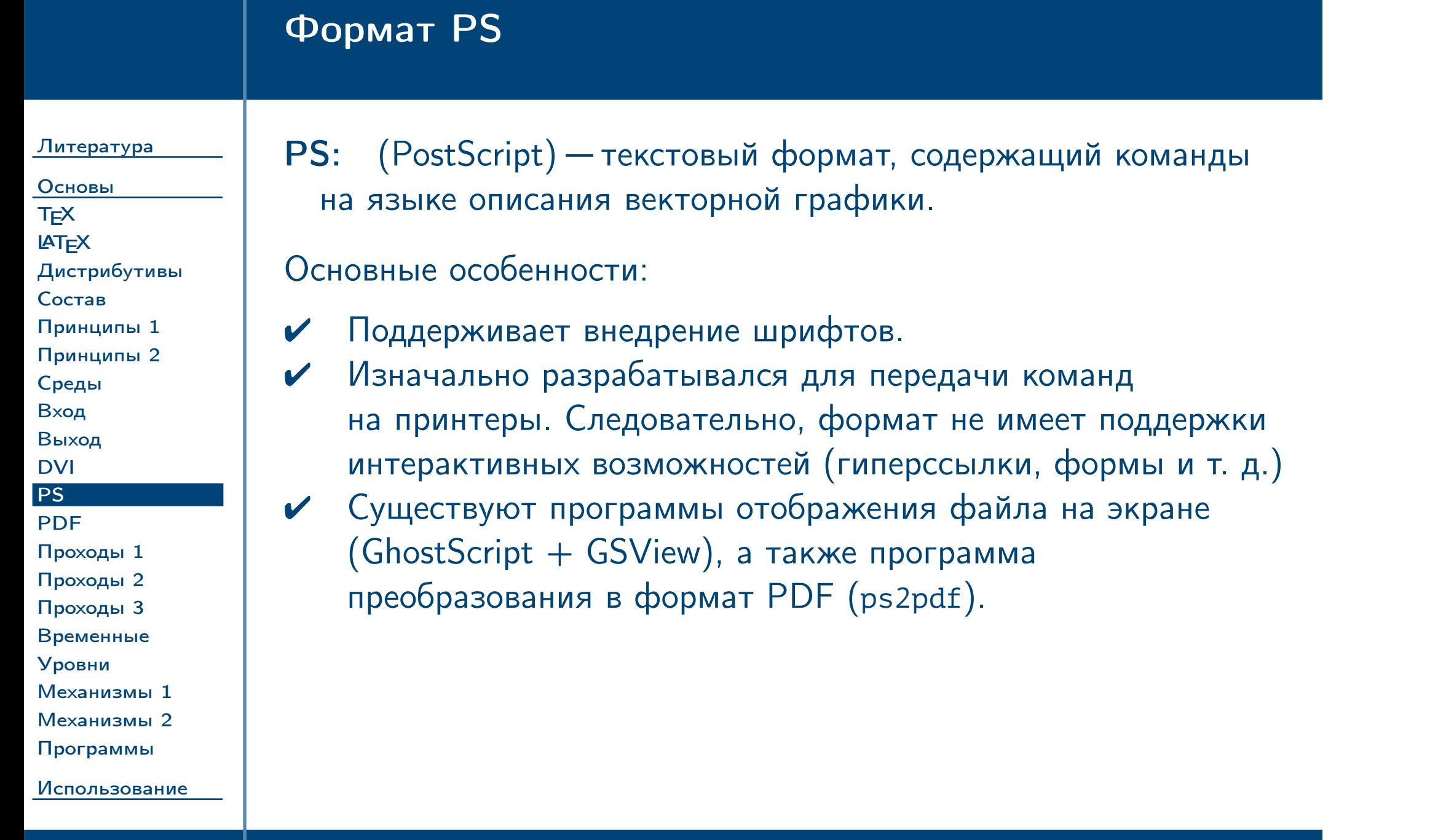

<span id="page-19-0"></span>Тема №1

Введение в систему  $\texttt{LTEX} - 20 / 45$ 

### Формат PDF

Литература

Основы TEX  $IAT$  $EX$ Дистрибутивы Состав Принципы 1 Принципы 2 Среды Вход Выход **DVI PS PDF** Проходы 1 Проходы 2 Проходы 3 Временные Уровни Механизмы 1 Механизмы 2 Программы

<span id="page-20-0"></span>Использование

PDF: (Portable Document Format) - формат, объединяющий описание страниц на подмножестве языка PostScript, шрифты и другое содержимое в едином файле, возможно, со сжатием.

Основные особенности:

- Поддерживает большое количество возможностей  $\blacktriangledown$ (шифрование паролем, интерактивные элементы на страницах, сценарии, формы, внедрение видео и т. д.)
- В отличие от PostScript команды предыдущих страниц  $\blacktriangledown$ не влияют на последующие. Следовательно, программы просмотра могут отображать страницу с произвольным номером без обработки всех предыдущих.
	- В отличие от PostScript есть поддержка прозрачности.

Тема №1

 $\mathbf{v}$ 

Введение в систему  $\text{LTEX} - 21 / 45$ 

#### Проходы и временные файлы

#### Литература

Основы **T<sub>E</sub>X LAT<sub>E</sub>X** Дистрибутивы Состав Принципы 1 Принципы 2 Среды Вход Выход **DVI PS PDF** Проходы 1 Проходы 2 Проходы 3 Временные Уровни Механизмы 1 Механизмы 2 Программы

<span id="page-21-0"></span>Использование

Инструменты системы ТЕХ создают выходной документ за один проход. Это означает, что при обработке очередного фрагмента входного файла инструмент не может вернуться назад и заново сгенерировать часть выходного документа. Это представляет сложность для автоматического генерирования элементов документа (оглавление, перекрёстные ссылки). Например, невозможно сгенерировать оглавление в начале документа без знания, из каких глав, разделов и т. д. он состоит и с каких страниц они будут начинаться. Для решения этой проблемы в языке ТЕХ предусмотрены возможности записи и чтения информации из текстовых файлов. Такой подход обусловлен историческими причинами: во времена создания ТЕХ вычислительные машины располагали малым количеством оперативной памяти.

Тема №1

Введение в систему  $\text{LTEX} - 22 / 45$ 

### Проходы системы ЕТЕХ

#### Литература

Основы TEX  $IAT$ <sub>E</sub> $X$ Дистрибутивы Состав Принципы 1 Принципы 2 Среды Вход Выход **DVI PS PDF** Проходы 1 Проходы 2 Проходы 3 Временные Уровни Механизмы 1 Механизмы 2 Программы

<span id="page-22-0"></span>Использование

Команды макропакета КТЕХ используют эти возможности, сохраняя нужную им информацию во временных файлах и генерируя временное содержимое в выходном файле (например, символы «??» вместо номера при ссылке на рисунок или таблицу, номер которых заранее неизвестен. В этом случае требуется заново запустить инструмент для того же входного файла. При этом инструмент найдёт информацию, сохранённую ранее во временных файлах, и использует её для формирования содержимого выходного документа. Система способна автоматически определить, что из-за изменения содержимого документа метки были изменены. Например, из-за добавления в начало документа оглавления номера страниц в перекрёстных ссылках могли измениться. В этом случае инструмент требуется запустить ещё раз.

Тема №1

Введение в систему  $IATEX - 23 / 45$ 

### Проходы системы РТЕХ (окончание)

#### Литература

Основы TEX **LAT<sub>E</sub>X** Дистрибутивы Состав Принципы 1 Принципы 2 Среды Вход Выход **DVI PS PDF** Проходы 1 Проходы 2 Проходы 3 Временные Уровни Механизмы 1 Механизмы 2 Программы Использование

При работе система КТЕХ может выводить предупреждения об отсутствии временных файлов, о ссылках, о которых ещё нет информации во временных файлах (добавленных после последнего запуска инструмента  $\mathbb{A}T\mathbb{A}$ ), о возможном изменении значений ссылок (сравнении полученной информации о ссылках с ранее записанной во временные файлы) и т. д. Во всех этих случаях инструмент построения документа необходимо запустить повторно до ситуации перехода значений меток в состояние равновесия. В некоторых редких ситуациях состояние равновесия может быть недостижимо. Проблему можно исправить внесением правок в исходный файл, часто минимальных. Существуют инструменты (texify в MiKTEX, Perl-сценарий latexmk и т. д.), автоматически выполняющие инструменты ТЕХ в нужной последовательности для создания результирующего документа.

<span id="page-23-0"></span>Тема №1

Введение в систему IATEX - 24 / 45

## Промежуточные файлы

#### Литература

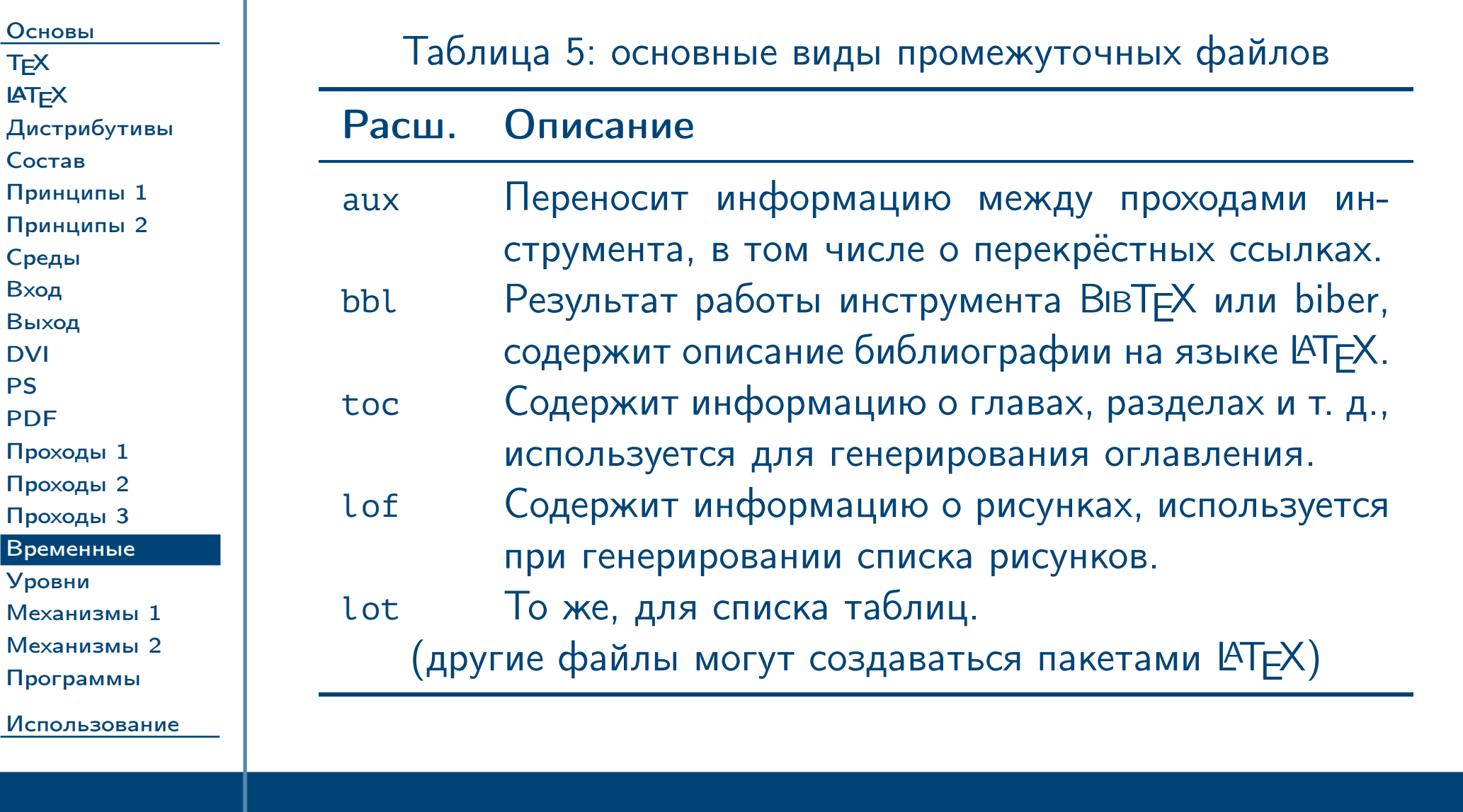

<span id="page-24-0"></span>Тема №1

Введение в систему  $\text{LTEX} - 25 / 45$ 

<span id="page-25-0"></span>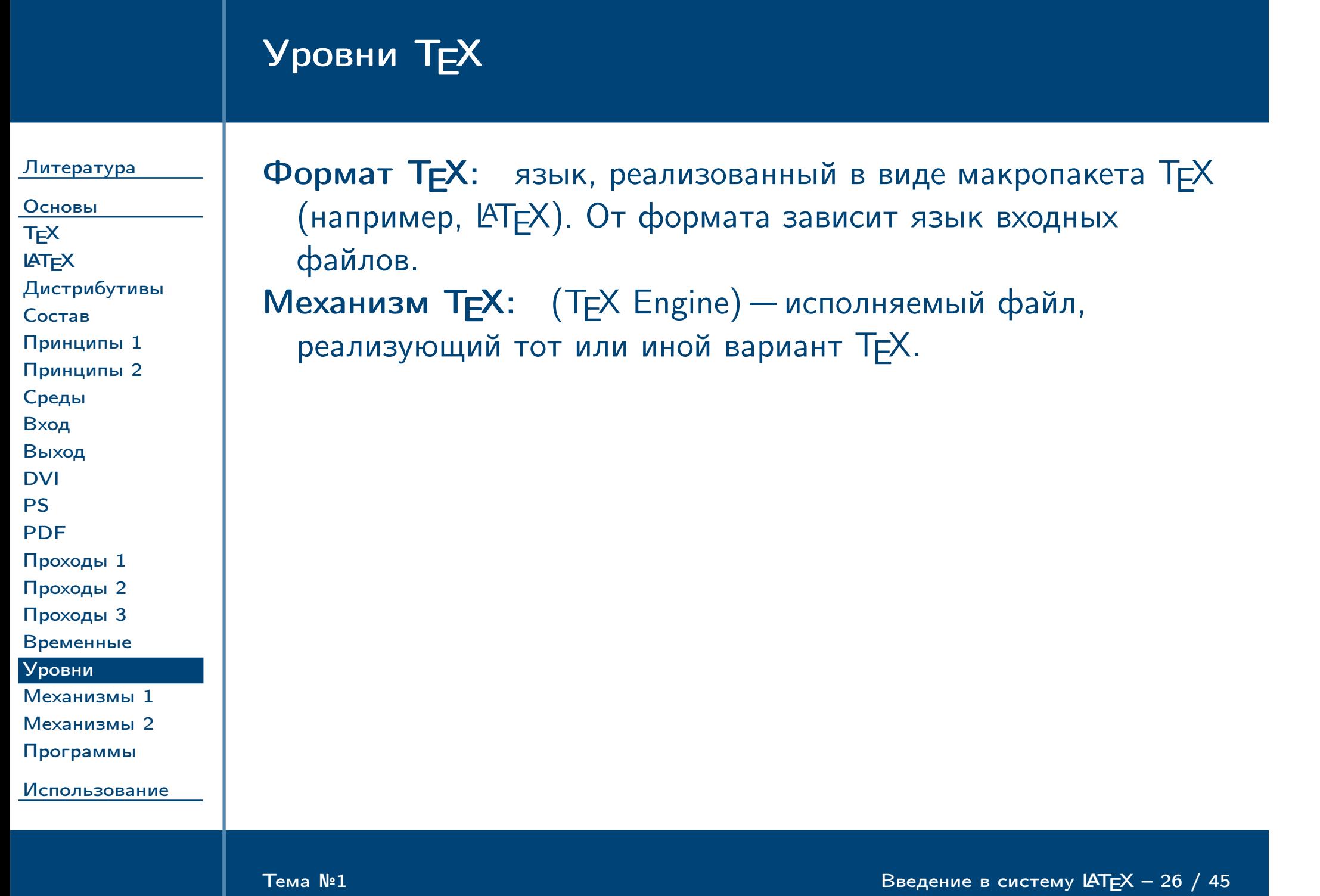

## Виды механизмов ТЕХ

#### [Литература](#page-1-0)

[Основы](#page-8-0) [TEX](#page-9-0) **LAT<sub>E</sub>X** Дистрибу [Состав](#page-12-0) Принцип Принцип [Среды](#page-15-0) [Вход](#page-16-0) [Выход](#page-17-0) [DVI](#page-18-0) [PS](#page-19-0) [PDF](#page-20-0) [Проходы 1](#page-21-0) [Проходы 2](#page-22-0) [Проходы 3](#page-23-0) [Временные](#page-24-0) [Уровни](#page-25-0) Механиз Механизм Программ [Использование](#page-29-0)

Таблица 6: виды механизмов TEX

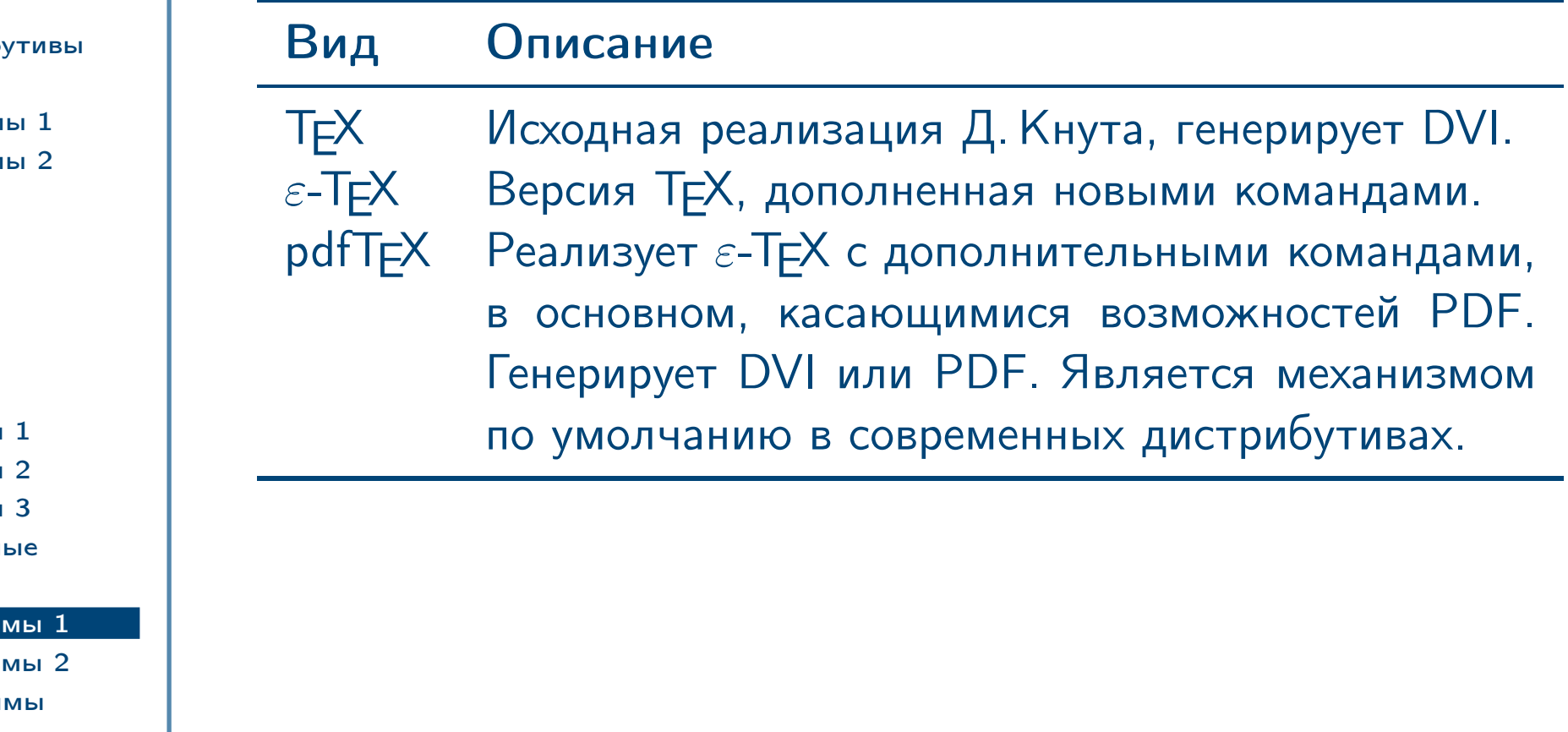

<span id="page-26-0"></span> $\frac{1}{2}$  Введение в систему LAT<sub>E</sub>X – 27 / 45

# Виды механизмов TEX (окончание)

#### [Литература](#page-1-0)

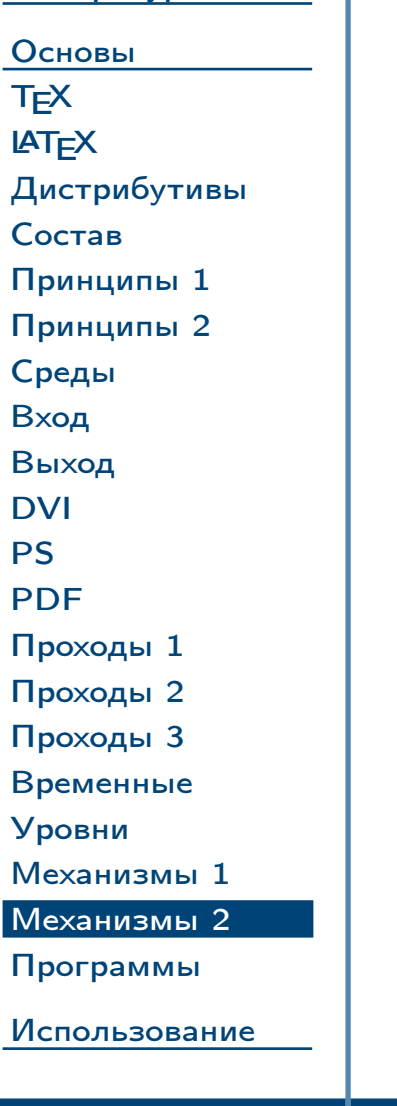

Таблица 7: виды механизмов TEX (окончание)

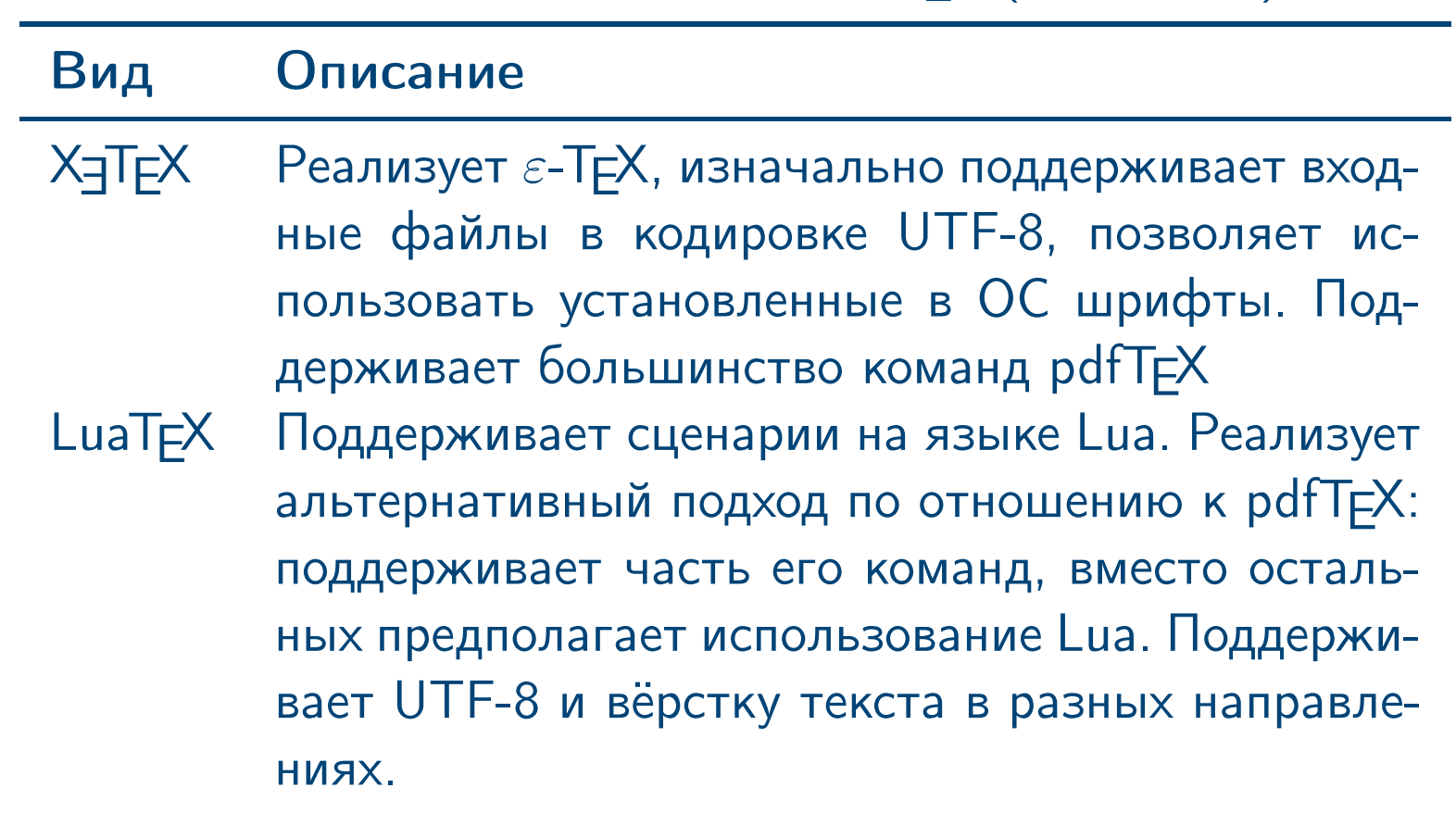

<span id="page-27-0"></span> $\frac{1}{2}$  Введение в систему LATEX – 28 / 45

### Основные исполняемые файлы системы ТЕХ

#### Литература

Основы **T<sub>E</sub>X**  $IAT$  $EX$ Дистрибутивы Состав Принципы 1 Принципы 2 Среды Вход Выход **DVI PS PDF** Проходы 1 Проходы 2 Проходы 3 Временные Уровни Механизмы 1 Механизмы 2 Программы

<span id="page-28-0"></span>Использование

Таблица 8: основные исполняемые файлы системы ТЕХ (приведены данные для современных дистрибутивов)

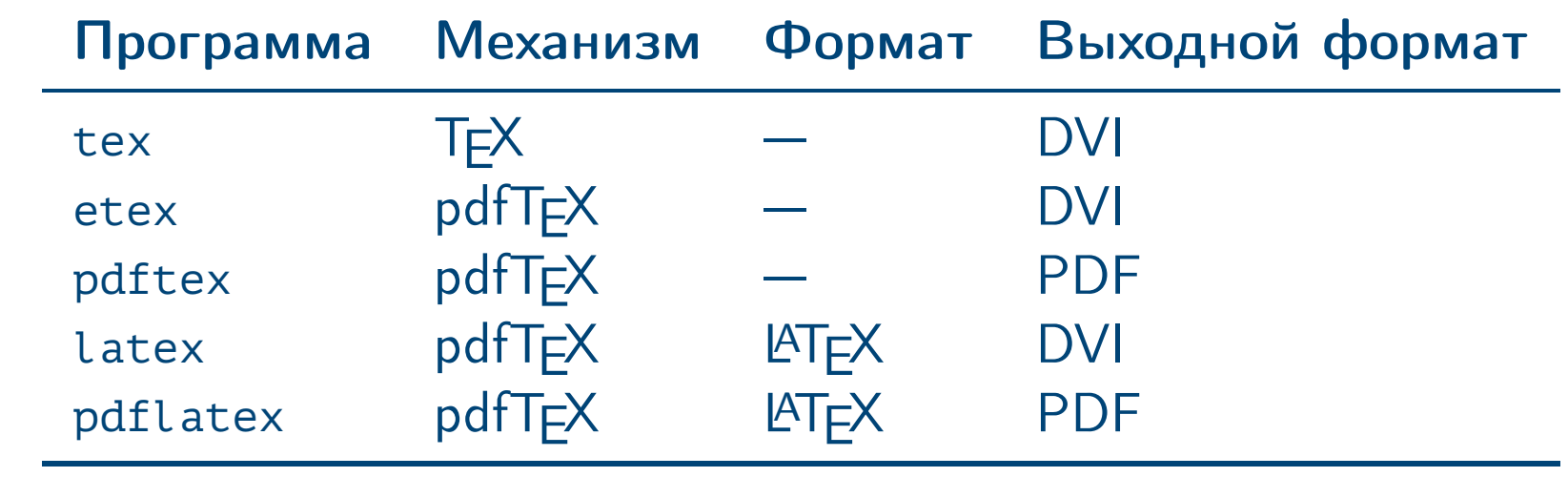

Тема №1

Введение в систему  $\text{LTEX} - 29 / 45$ 

# Использование инструментов ЕТЕХ для создания документов

<span id="page-29-0"></span> $\frac{1}{2}$  Введение в систему LAT<sub>E</sub>X – 30 / 45

#### [Литература](#page-1-0)

[Основы](#page-8-0) [Использование](#page-29-0) [Пример 1](#page-30-0) [DVI](#page-31-0) [Ошибки 1](#page-32-0) [Ошибки 2](#page-33-0) [PostScript](#page-34-0) [PDF 1](#page-35-0) [PDF 2](#page-36-0) [PDF 3](#page-37-0) [Сравнение 1](#page-38-0) [Сравнение 2](#page-39-0) [Совместимость](#page-40-0) [Пример 2](#page-41-0) [Проходы](#page-42-0) [DVI, PDF](#page-43-0) [texify](#page-44-0)

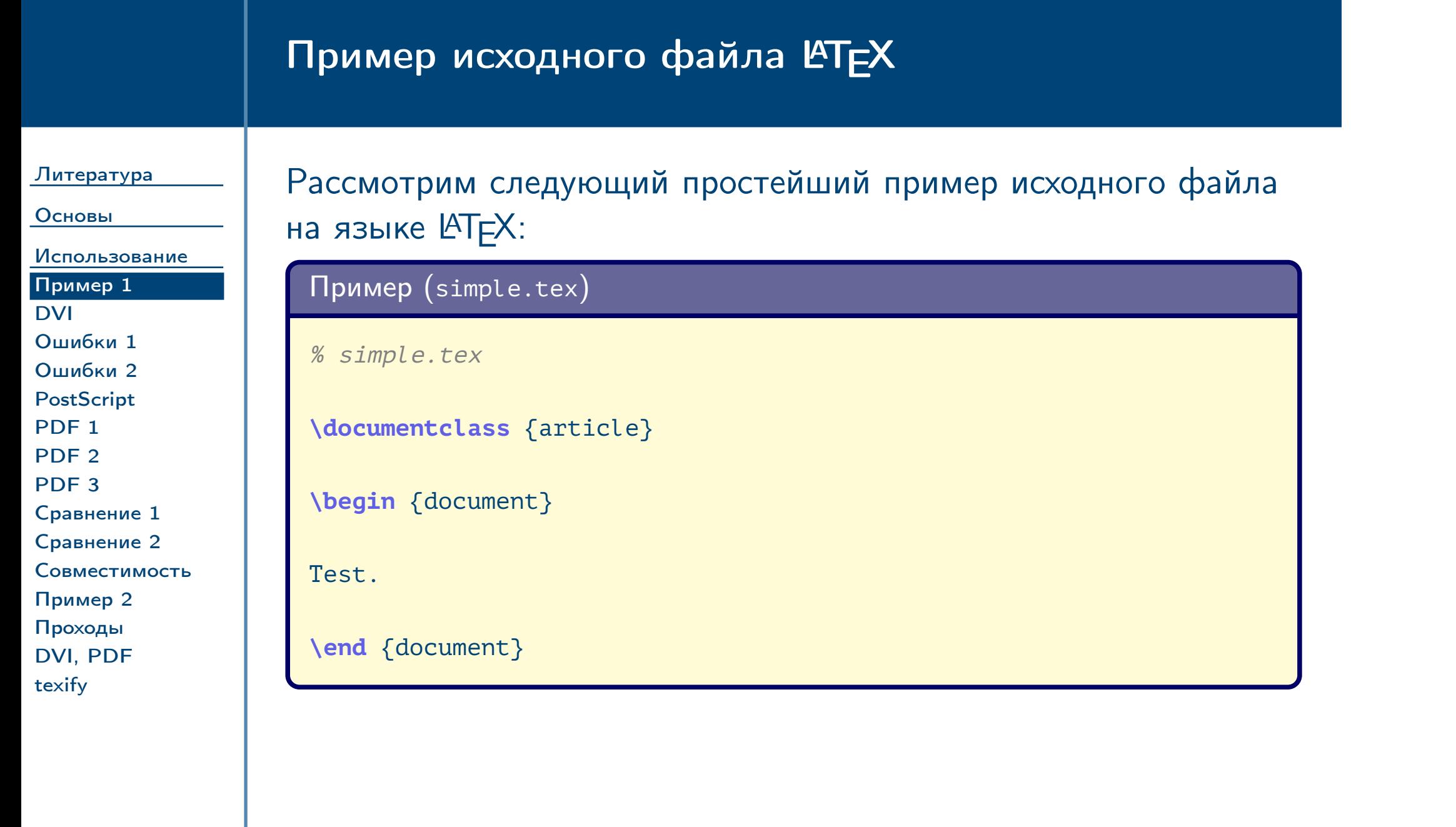

<span id="page-30-0"></span> $\frac{1}{2}$ Тема №1 в систему LATEX – 31 / 45

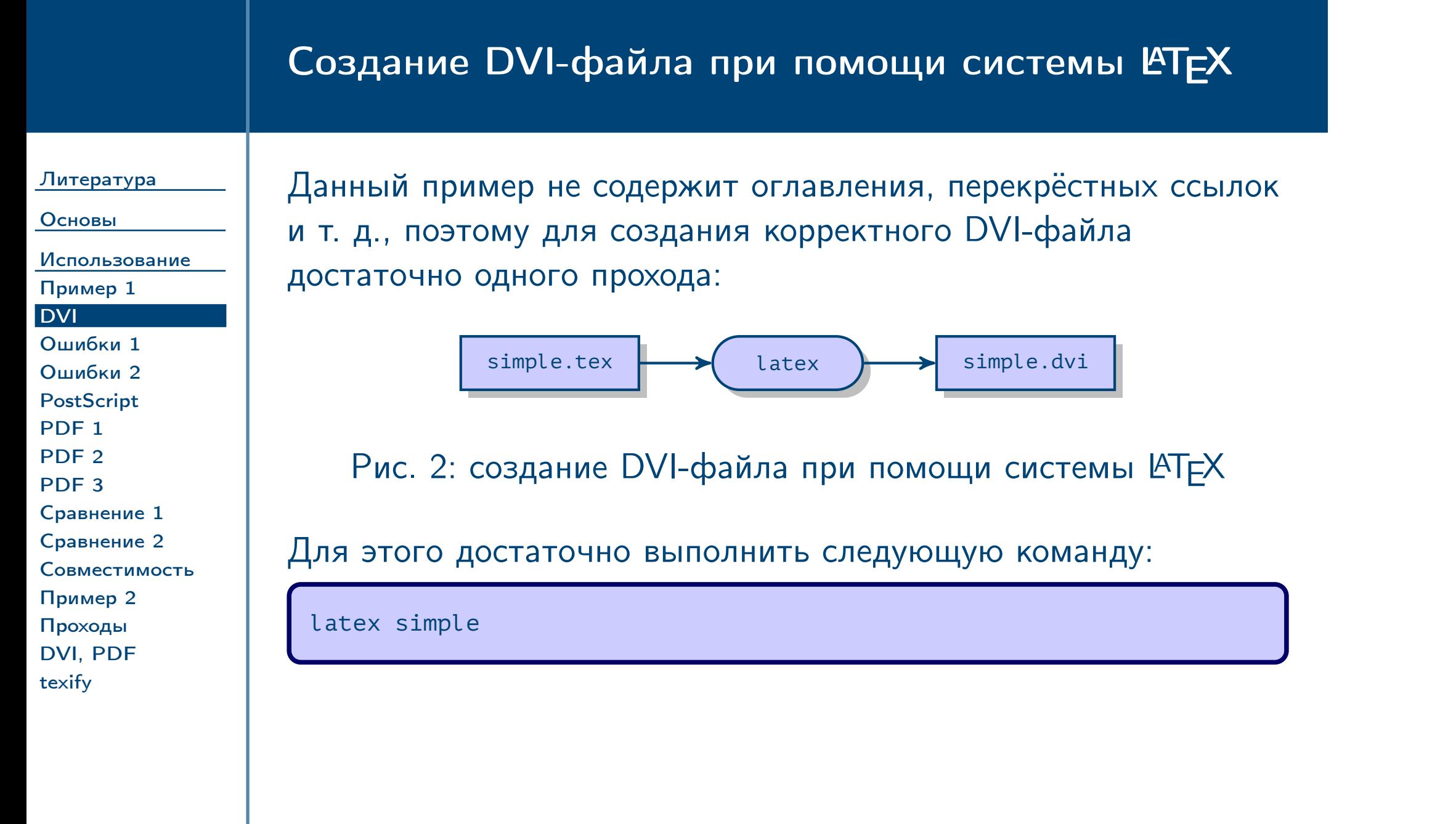

<span id="page-31-0"></span> $\frac{1}{2}$  Введение в систему LAT<sub>E</sub>X – 32 / 45

<span id="page-32-0"></span>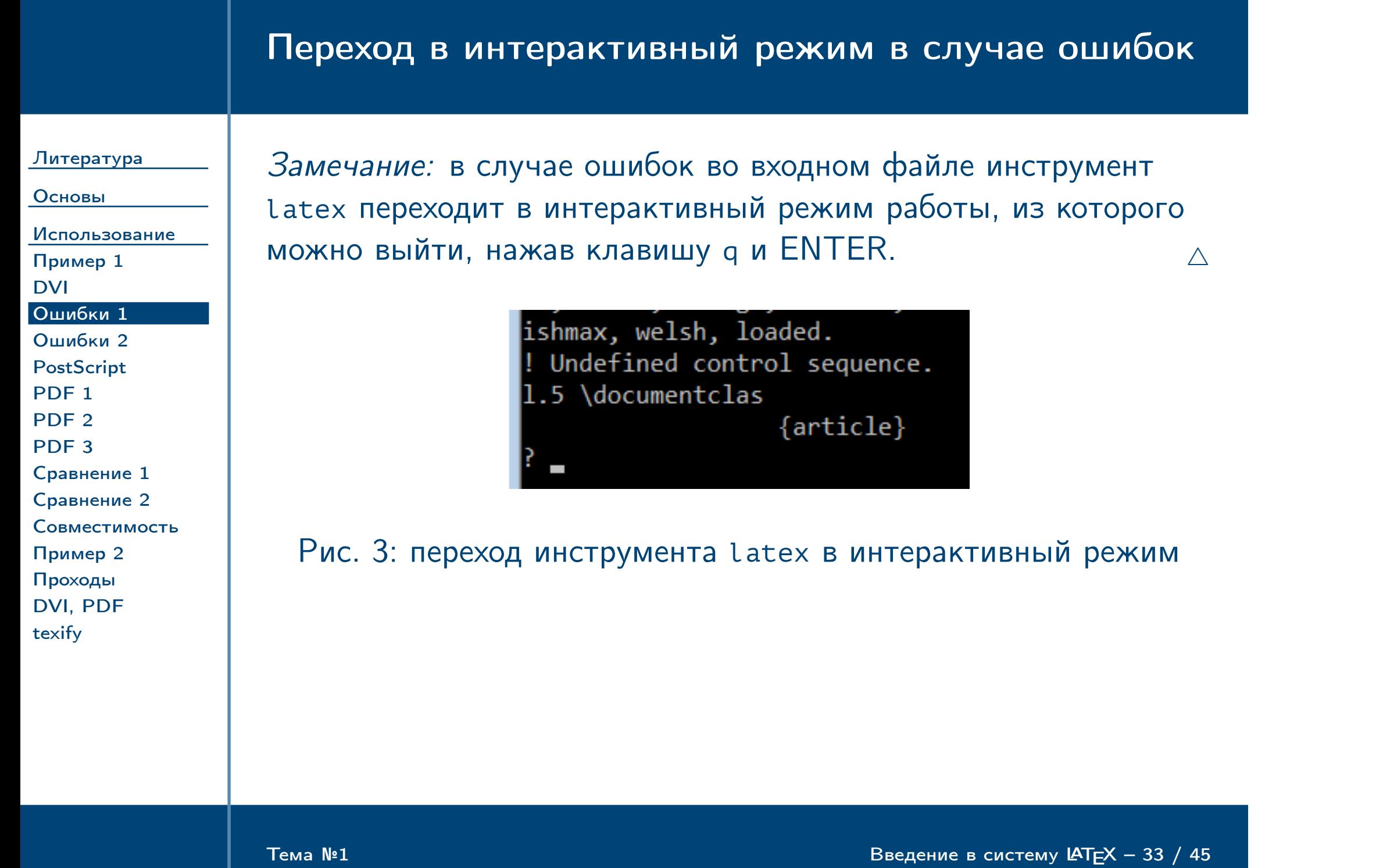

### Запрет перехода в интерактивный режим

#### [Литература](#page-1-0)

[Основы](#page-8-0) [Использование](#page-29-0) [Пример 1](#page-30-0) [DVI](#page-31-0) [Ошибки 1](#page-32-0)

#### [Ошибки 2](#page-33-0)

Замечание: чтобы запретить инструменту latex переходить в интерактивный режим в случае обнаружения ошибок во входном файле, можно в командной строке указать ему ключ -interaction=nonstopmode.  $\triangle$ 

[PostScript](#page-34-0) PDF<sub>1</sub> [PDF 2](#page-36-0) [PDF 3](#page-37-0) [Сравнение 1](#page-38-0) [Сравнение 2](#page-39-0) [Совместимость](#page-40-0) [Пример 2](#page-41-0) [Проходы](#page-42-0) [DVI, PDF](#page-43-0) [texify](#page-44-0)

Замечание: чтобы указать инструменту latex имя генерируемых файлов, можно в командной строке указать ему ключ -job-name= $\langle$ имя $\rangle$ .  $\triangle$ 

latex -interaction=nonstopmode simple

latex -job-name=my\_out simple

<span id="page-33-0"></span>Тема №1 в  $\blacksquare$ 

<span id="page-34-0"></span>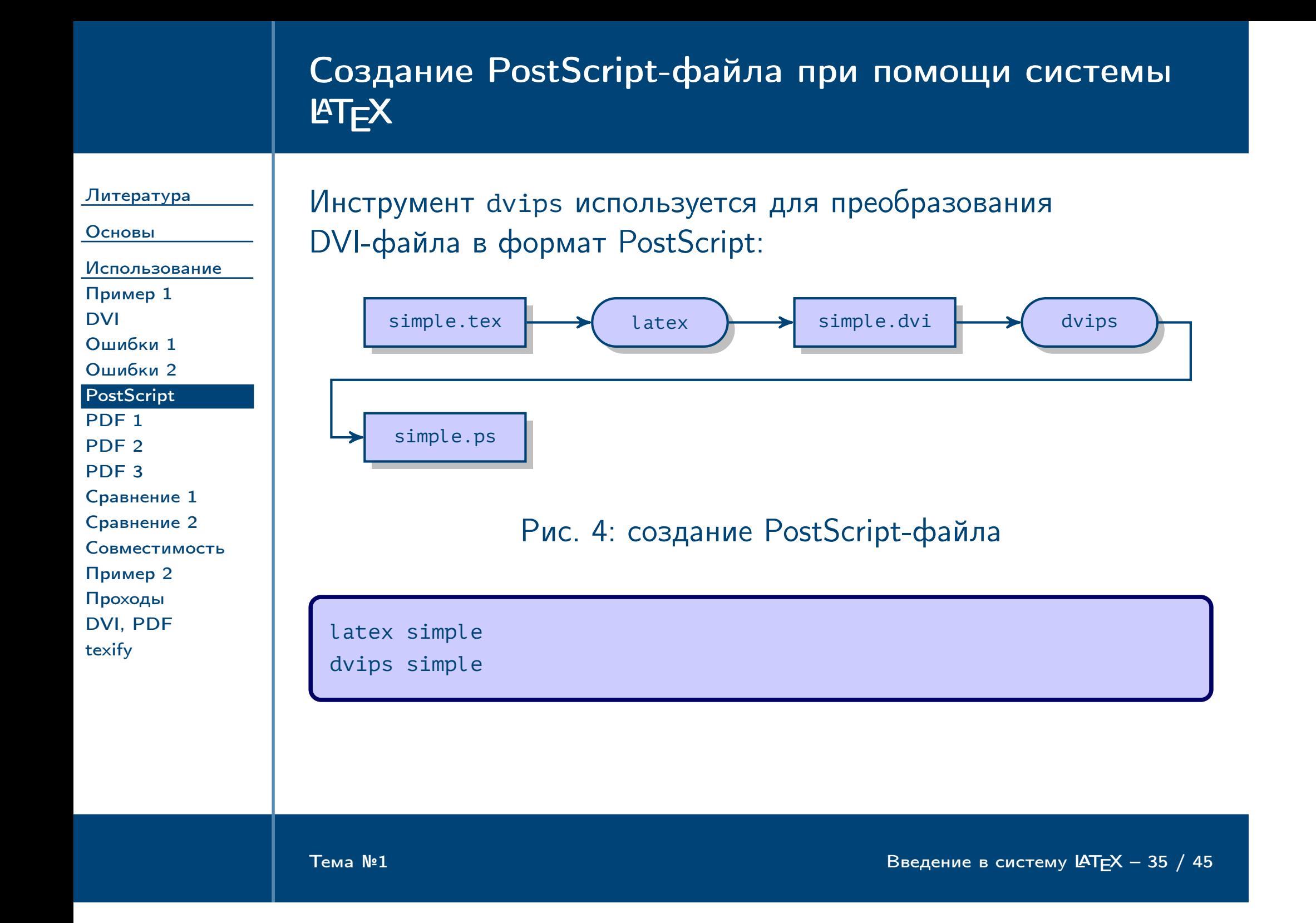

<span id="page-35-0"></span>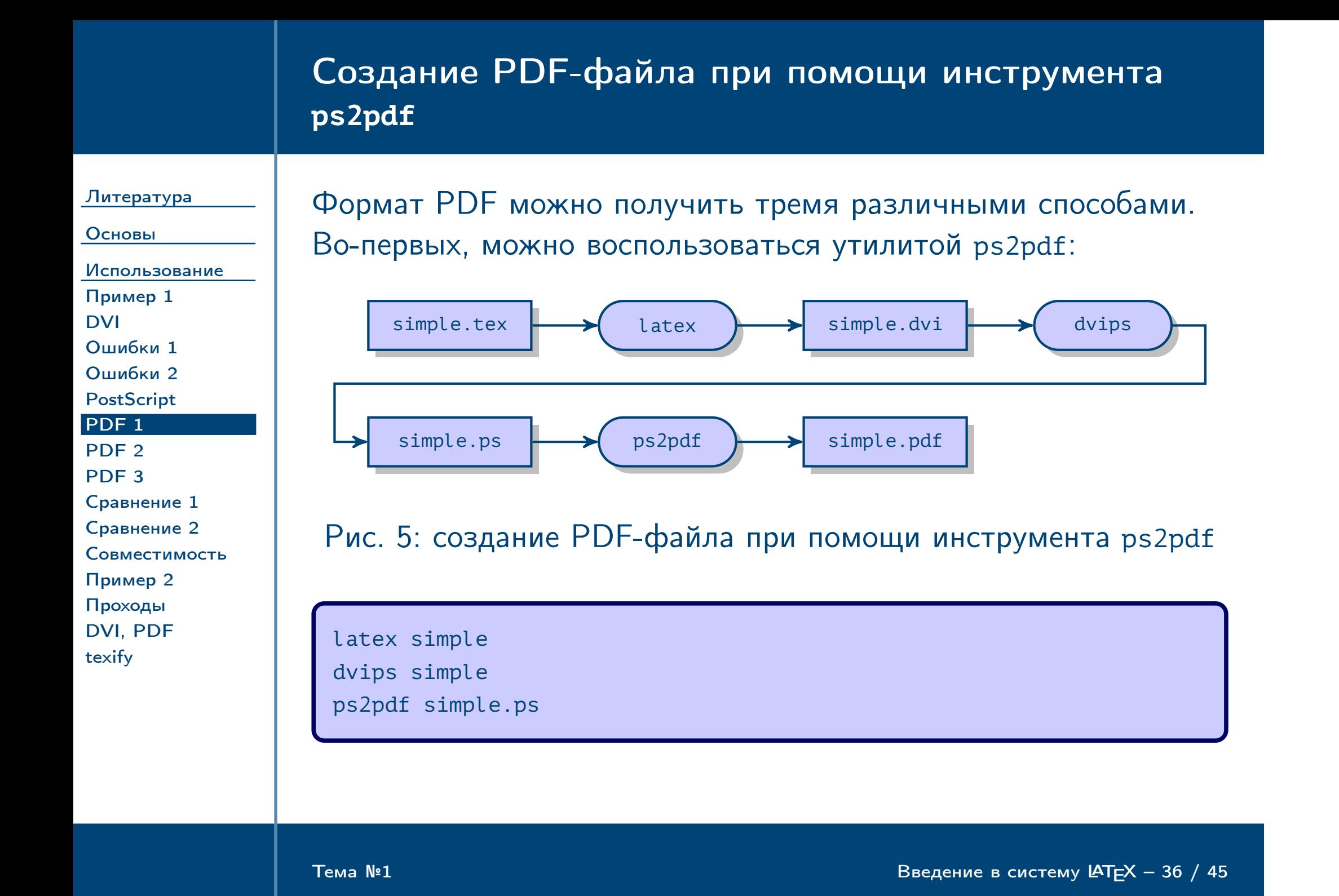

<span id="page-36-0"></span>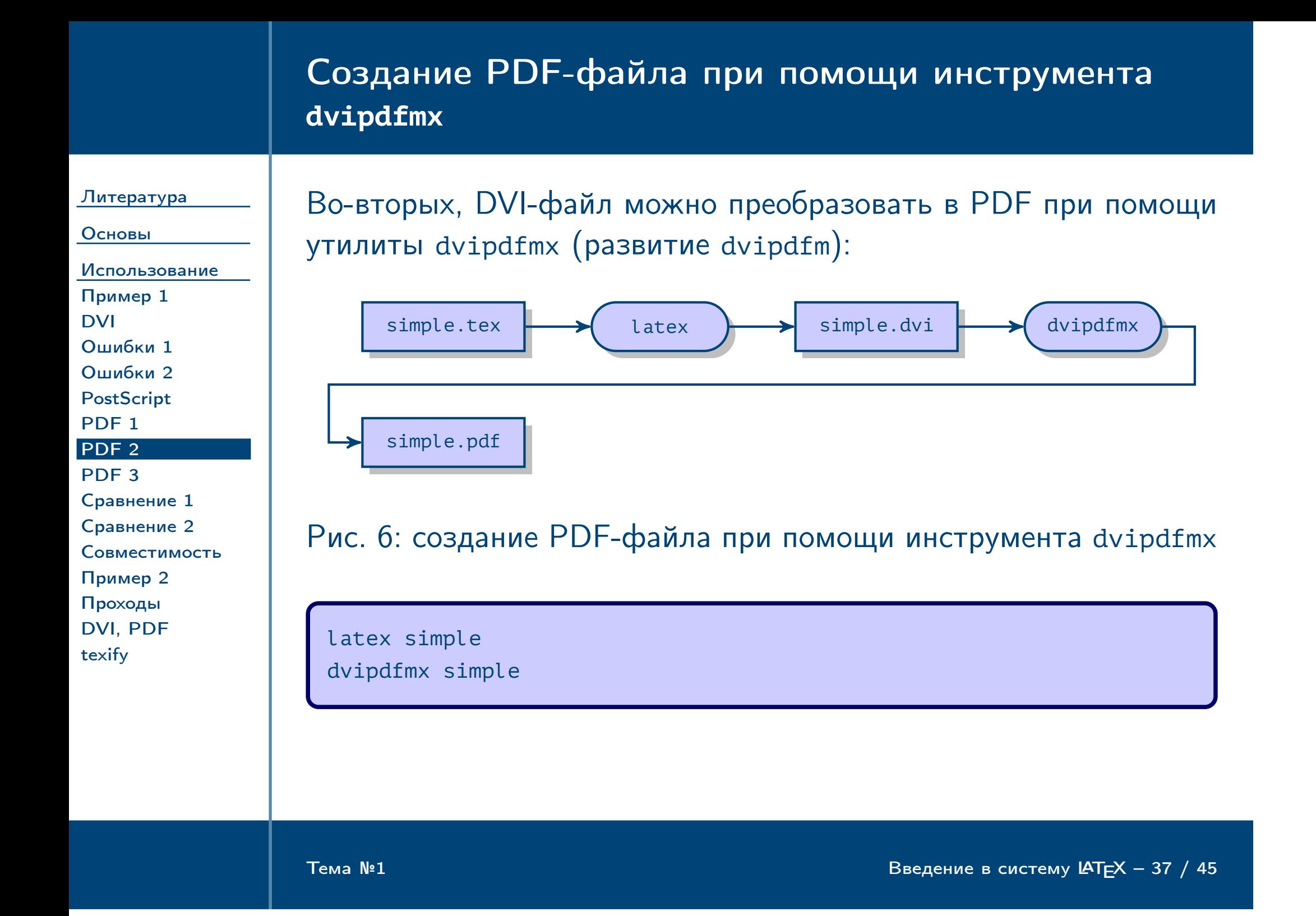

<span id="page-37-0"></span>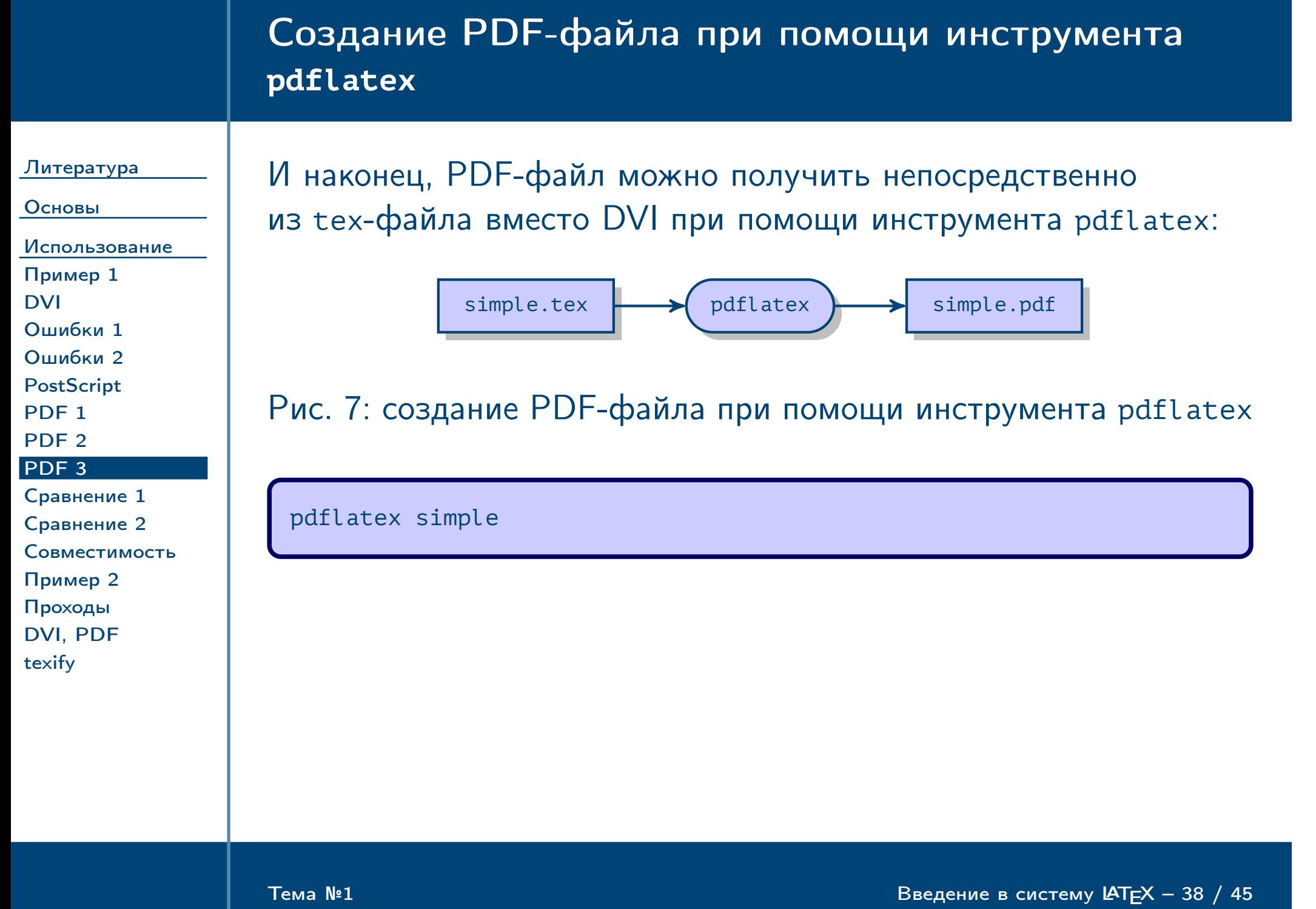

### Сравнение различных способов создания PDF-файлов

[Литература](#page-1-0)

[Основы](#page-8-0)

[Использование](#page-29-0) [Пример 1](#page-30-0) [DVI](#page-31-0) [Ошибки 1](#page-32-0) [Ошибки 2](#page-33-0) [PostScript](#page-34-0) [PDF 1](#page-35-0) [PDF 2](#page-36-0) [PDF 3](#page-37-0) [Сравнение 1](#page-38-0) [Сравнение 2](#page-39-0) [Совместимость](#page-40-0) [Пример 2](#page-41-0) [Проходы](#page-42-0)

[DVI, PDF](#page-43-0) [texify](#page-44-0)

✔ Применение инструмента dvips позволяет использовать в результирующем документе все возможности языка программирования PostScript, например, вставку изображений в формате EPS (Encapsulated PostScript вариант PostScript для изображений). У инструментов имеется больше возможностей по оптимизации PSи PDF-файлов по размеру. Некоторые пакеты LATEX могут использоваться только с этим режимом.

✔ dvipdfmx использует только возможности PDF, лучше поддерживает восточные языки. Результирующий файл, как правило, имеет наименьший размер. Поддерживается вставка изображений в формате EPS.

<span id="page-38-0"></span>Тема №1 в  $\blacksquare$ 

### Сравнение различных способов создания PDF-файлов (окончание)

[Литература](#page-1-0)

[Основы](#page-8-0) [Использование](#page-29-0) [Пример 1](#page-30-0) [DVI](#page-31-0) [Ошибки 1](#page-32-0) [Ошибки 2](#page-33-0) [PostScript](#page-34-0) [PDF 1](#page-35-0) [PDF 2](#page-36-0) [PDF 3](#page-37-0) [Сравнение 1](#page-38-0) [Сравнение 2](#page-39-0) [Совместимость](#page-40-0) [Пример 2](#page-41-0) [Проходы](#page-42-0) [DVI, PDF](#page-43-0)

[texify](#page-44-0)

✔ Использование pdflatex позволяет получить документ лучшего качества, с использованием всех возможностей формата PDF (тонкое выравнивание текста и т. д.) Поддерживается внедрение всех шрифтов (в т. ч. стандартных), что является требованием некоторых издательств. Размер результирующего файла, как правило, получается больше, чем при других способах. Имеется лучшая поддержка внедрения изображений в форматах JPEG, PNG и т. д. Изображения EPS не поддерживаются, их необходимо преобразовывать в PDF. Некоторые пакеты РТЕХ могут использоваться только с этим режимом.

<span id="page-39-0"></span>Тема №1 Введение в систему  $\blacktriangle$  = 40 / 45

<span id="page-40-0"></span>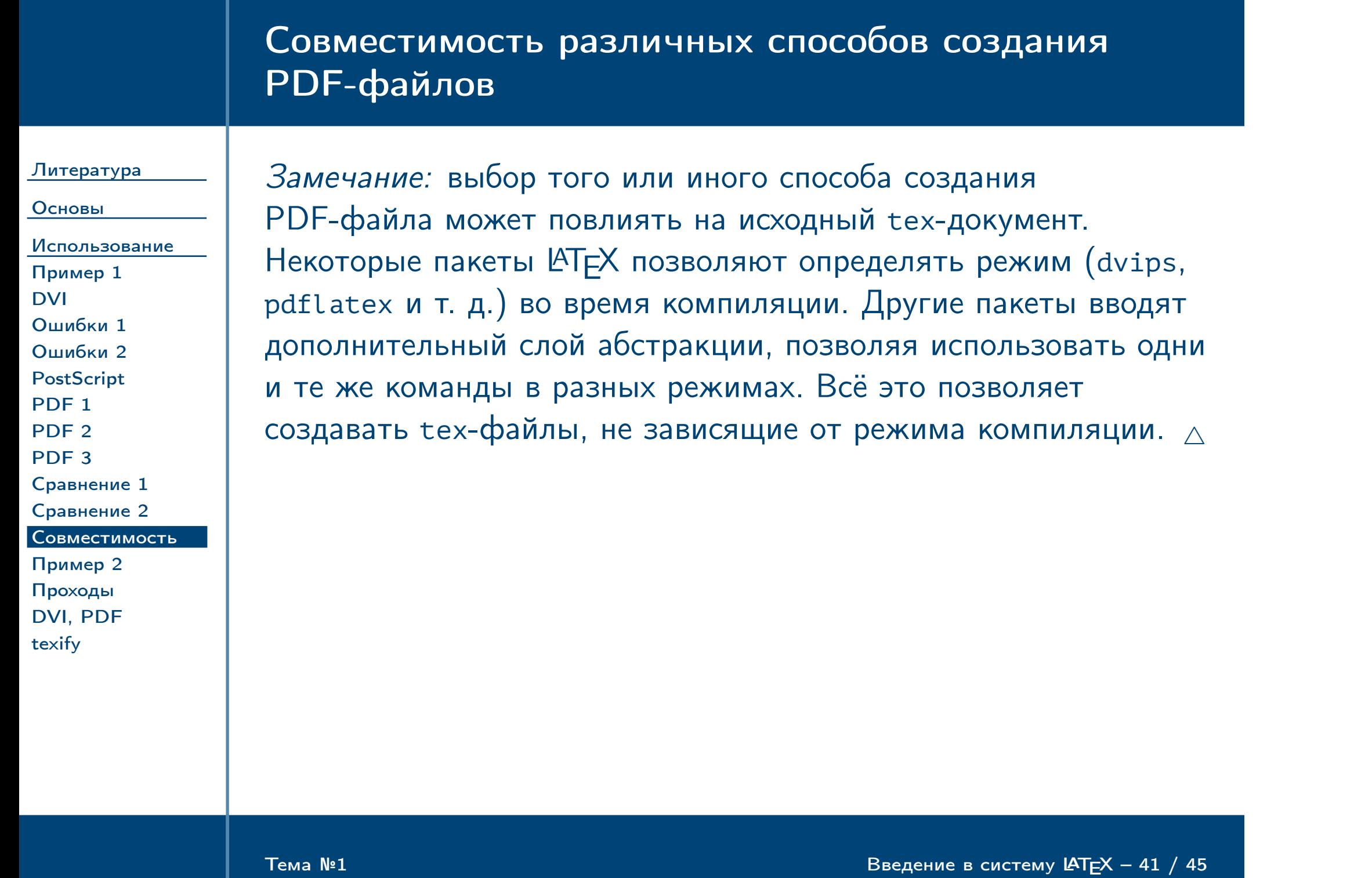

## Пример исходного файла со структурой

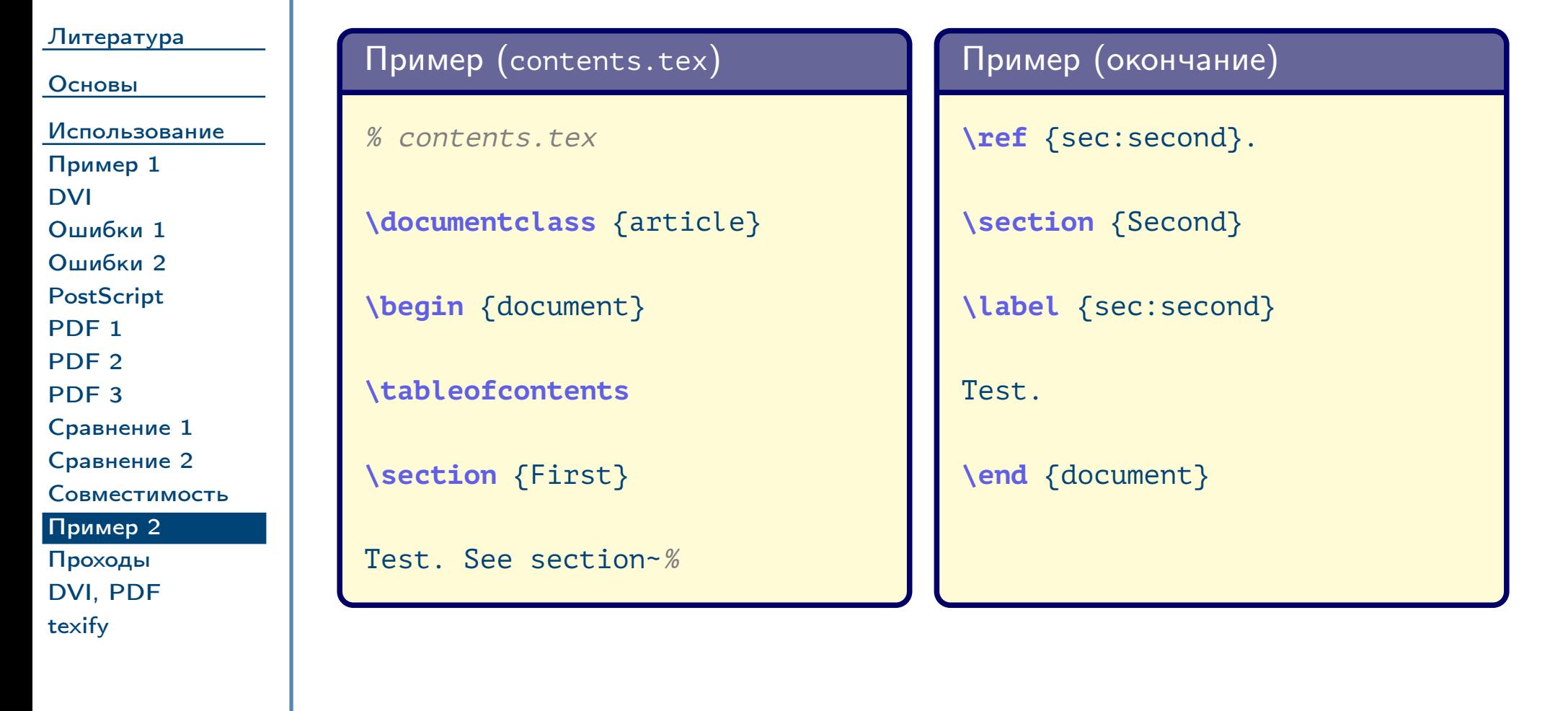

<span id="page-41-0"></span> $\frac{1}{2}$ Тема №1 в систему LATEX – 42 / 45

### Создание DVI-файла документа со структурой

[Литература](#page-1-0)

[Основы](#page-8-0) [Использование](#page-29-0) [Пример 1](#page-30-0) [DVI](#page-31-0) [Ошибки 1](#page-32-0) [Ошибки 2](#page-33-0) [PostScript](#page-34-0) PDF<sub>1</sub> [PDF 2](#page-36-0) [PDF 3](#page-37-0) [Сравнение 1](#page-38-0) [Сравнение 2](#page-39-0) [Совместимость](#page-40-0) [Пример 2](#page-41-0) [Проходы](#page-42-0) [DVI, PDF](#page-43-0) [texify](#page-44-0)

Данный пример содержит структуру (разбиение на разделы), оглавление в начале документа, а также перекрёстную ссылку. Поэтому для создания DVI-файла необходимо выполнить два прохода:

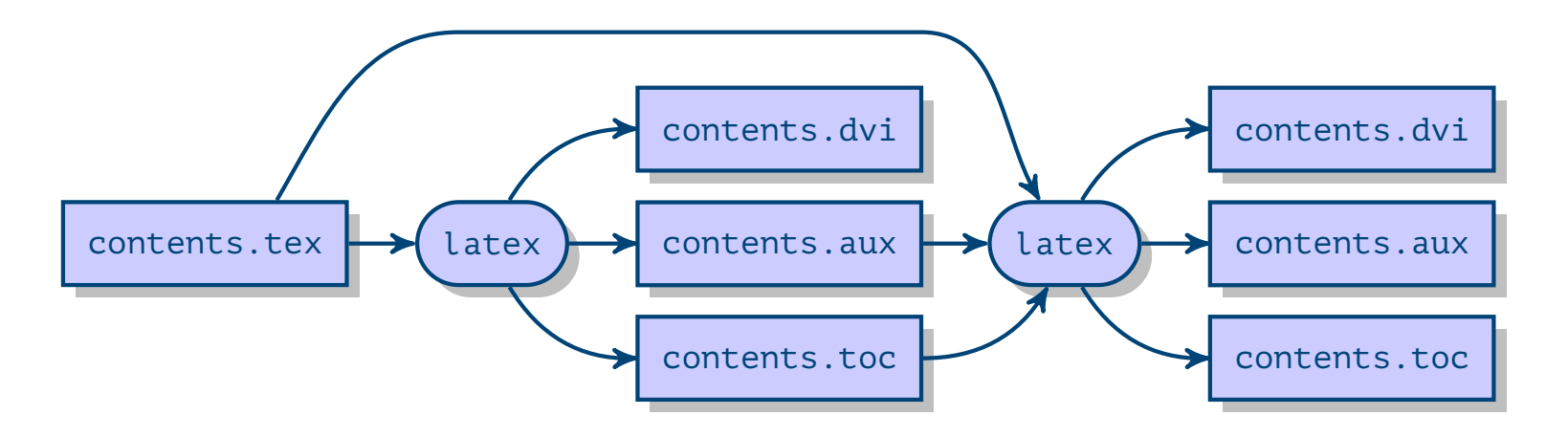

Рис. 8: создание DVI-файла при помощи двух проходов

<span id="page-42-0"></span>Тема №1 в  $\blacksquare$ 

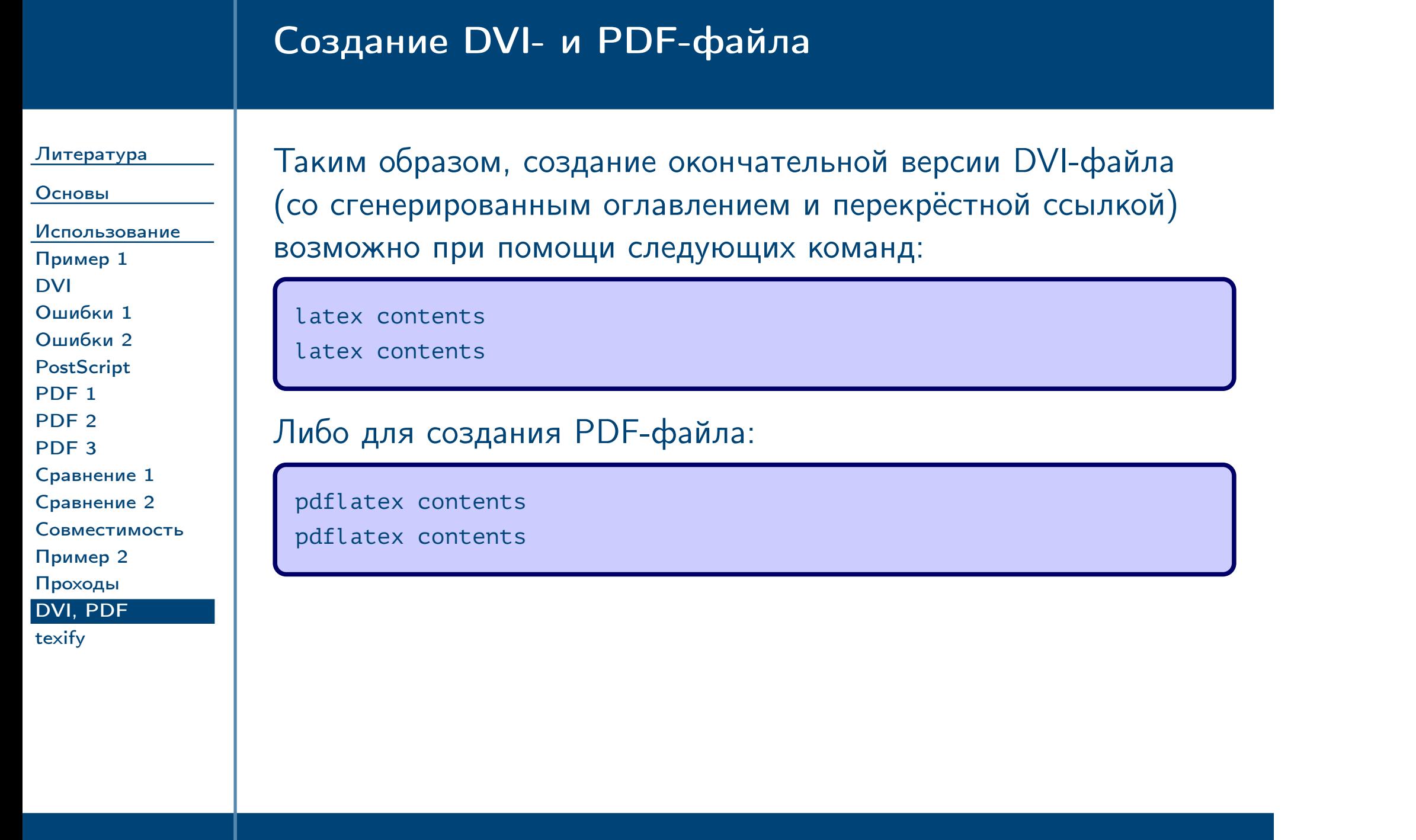

<span id="page-43-0"></span> $\frac{1}{2}$  Введение в систему LAT<sub>E</sub>X – 44 / 45

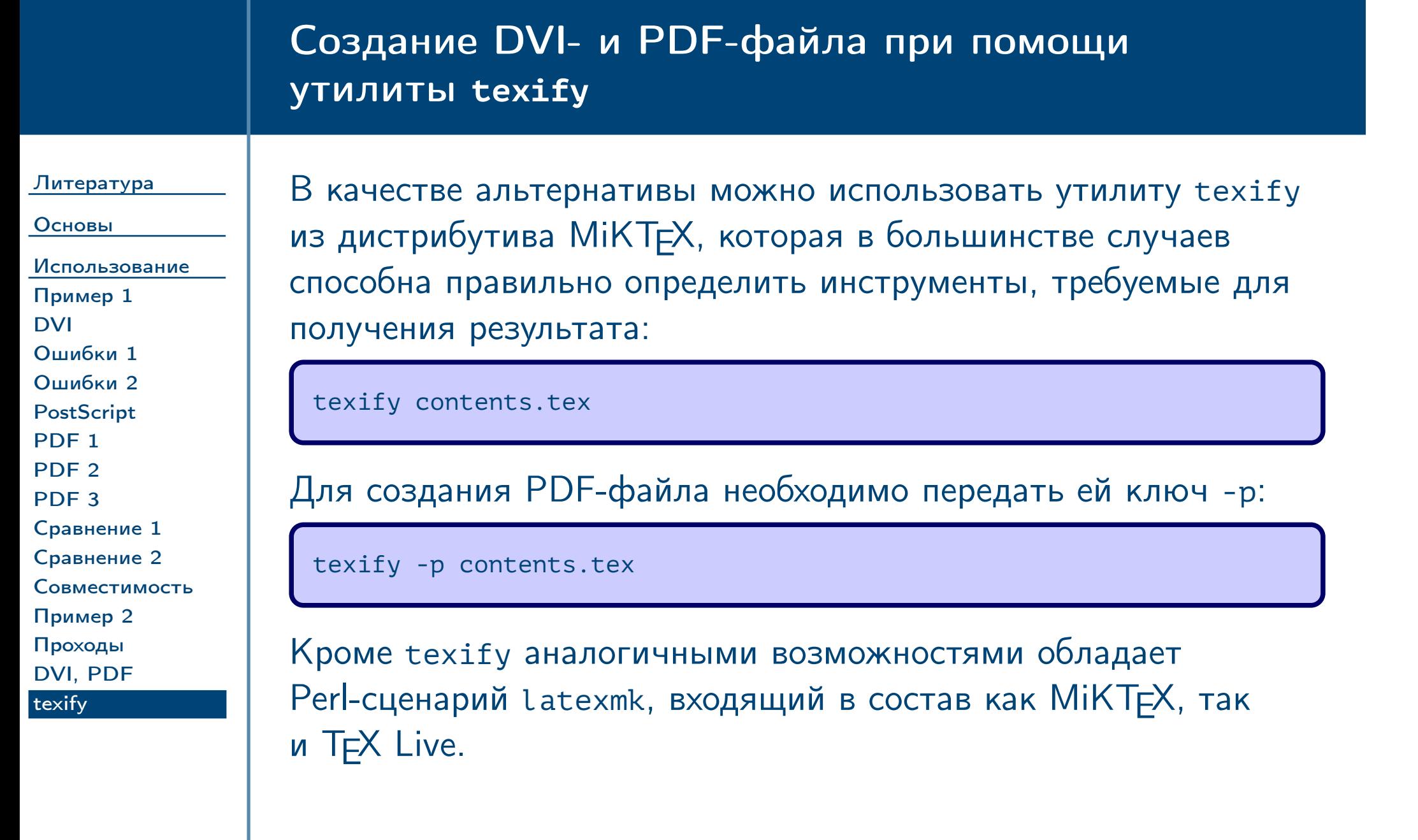

<span id="page-44-0"></span>Тема №1 в  $\blacksquare$